# EPOS

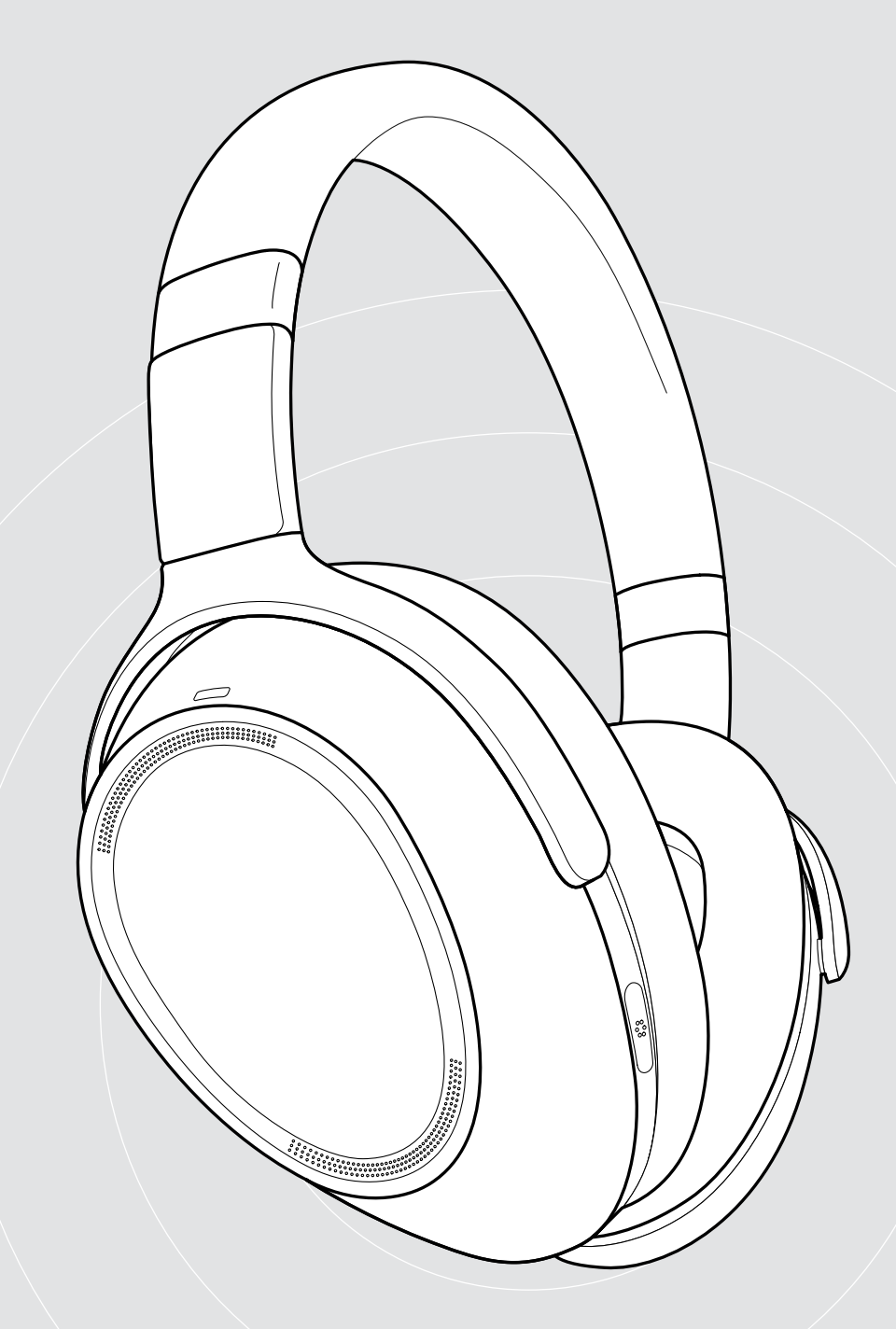

# ADAPT 660 | ADAPT 661

Over de oren Bluetooth® headset met ANC

Gebruiksaanwijzing

 $\overline{1}$ 

# Inhoud

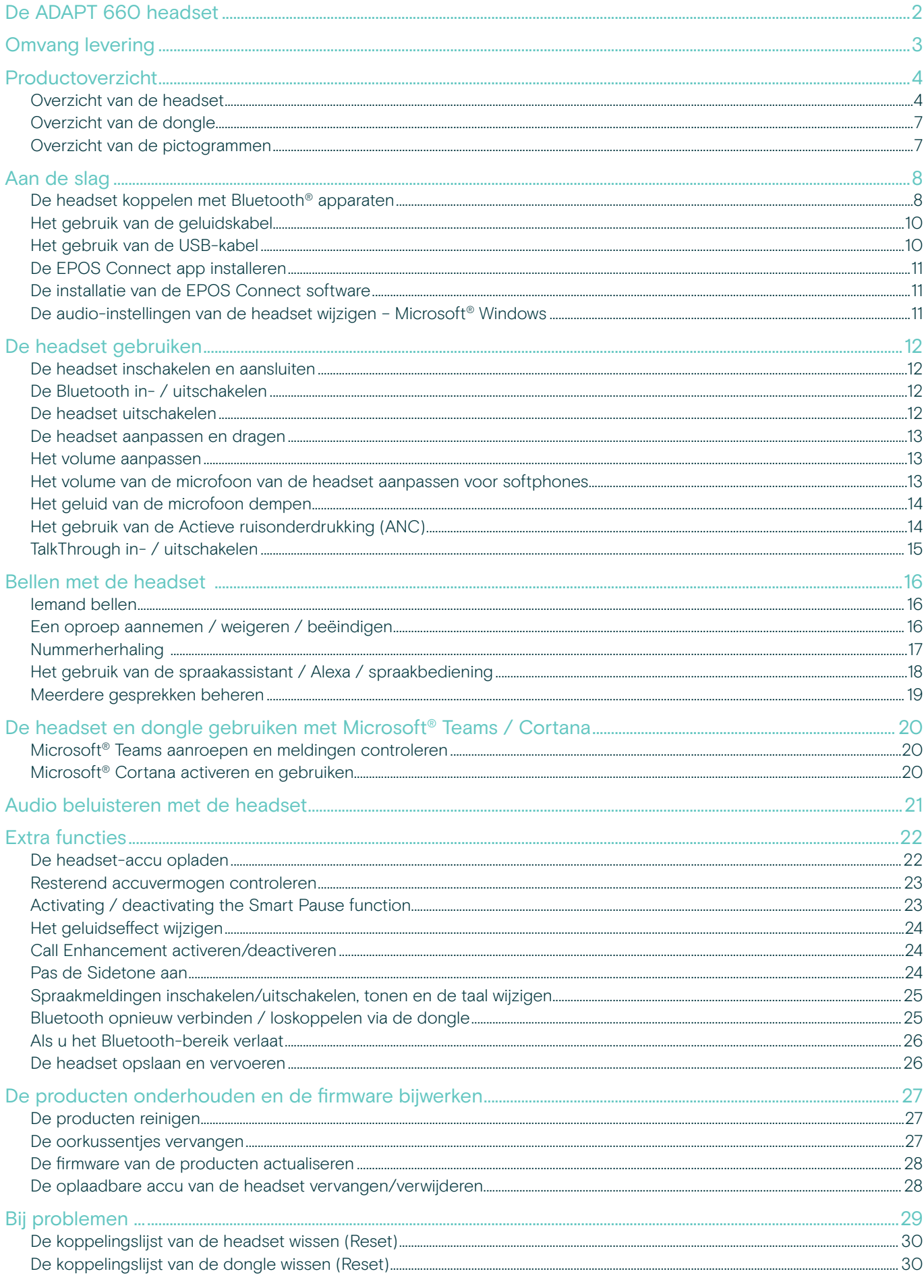

# <span id="page-2-0"></span>De ADAPT 660 headset

Optimaliseer uw focus en productiviteit overal met de ultieme headset aangedreven door EPOS AI™ voor kristalheldere gesprekken, adaptieve ANC en superieur stereogeluid. Geniet van een unieke UC-geoptimaliseerde oplossing met microfoonprestaties die worden verbeterd door machine learning.

Adaptieve ANC helpt u de concentratie terug te winnen door uw werkomgeving te monitoren en past de ruisonderdrukking aan; zelfs het verminderen van windgeruis buitenshuis.

Begin onmiddellijk samen te werken via een speciale knop die Microsoft Teams lanceert op uw pc via de meegeleverde dongle. Blijf georganiseerd met de Alexa spraakassistent en maak tegelijkertijd verbinding met mobiel en pc.

Of u nu uw open kantoor nieuw leven wilt inblazen, mobiel werkt of geniet van een ontspannen woon-werkverkeer met superieur stereogeluid, ADAPT 600 verhoogt de efficiëntie en verbetert het welzijn; een essentieel audiomiddel voor het mobiele personeel van vandaag.

#### Belangrijkste voordelen & functies

Uitstekende helderheid van uw oproep, aangedreven door EPOS AI™ Door machine learning ontwikkelde algoritmen optimaliseren stemherkenning, voor een natuurlijke luisterervaring van drie geavanceerde microfoons

Herwin uw concentratie altijd en overal Een systeem met vier adaptieve ANC-microfoons bewaakt uw werkomgeving en past de ruisonderdrukking aan in open kantoren, terwijl het windgeruis buiten wordt verminderd

Organiseer uzelf met met Alexa

Tap en houd vast om Alexa te activeren en blijf op de hoogte van uw dagelijkse taken. Mis nooit een vergadering en plan uw dag, zowel binnen als buiten het kantoor

Garandeer duidelijke gesprekken met een UC-gecertificeerde oplossing Gecertificeerd voor Microsoft Teams en geoptimaliseerd voor UC

Geniet van superieur geluid om uw focus te verbeteren Het gerenommeerde stereogeluid en gepersonaliseerde audioprofiel betekenen dat u kunt genieten van muziek van hoge kwaliteit zodat u zich beter kunt concentreren op uw werk

§ Raadpleeg de Veiligheidsgids voor veiligheidsinstructies.

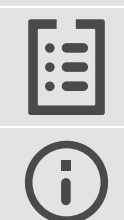

Raadpleeg voor specificaties het informatieblad op eposaudio.com

Een lijst met toebehoren vindt u onder eposaudio.com. op de productpagina.

#### Handelsmerken

Het Bluetooth® woord merk en logo's zijn gedeponeerde handelsmerken van Bluetooth SIG, Inc. DSEA A/S gebruikt deze merken in licentie.

Qualcomm aptX is een product van Qualcomm Technologies International, Ltd. Qualcomm is een handelsmerk van Qualcomm Incorporated, geregistreerd in de Verenigde Staten en andere landen, gebruikt met toestemming. aptX is een handelsmerk van Qualcomm Technologies International, Ltd., geregistreerd in de Verenigde Staten en andere landen, gebruikt met toestemming.

Alle andere handelsmerken zijn de eigendom van hun respectieve eigenaars.

# <span id="page-3-0"></span>Omvang levering

# ADAPT 661 ADAPT 660 Bluetooth headset + Bluetooth headset + Bluetooth dongle BTD 800 (USB-A) Bluetooth dongle BTD 800 (USB-C) OF  $\Box$  $\Box$ Ξ Hoes USB-kabel  $\epsilon$  most -000  $\overline{a}$ met USB-A- en micro-USB-stekker of ⊡ met USB-C®- en micro-USB-stekker Audiokabel met 2,5 mm en 3,5 mm jackplug É Snelgids op de doos Veiligheidsgids Verklaring van overeenstemming

# <span id="page-4-0"></span>Productoverzicht

#### Overzicht van de headset

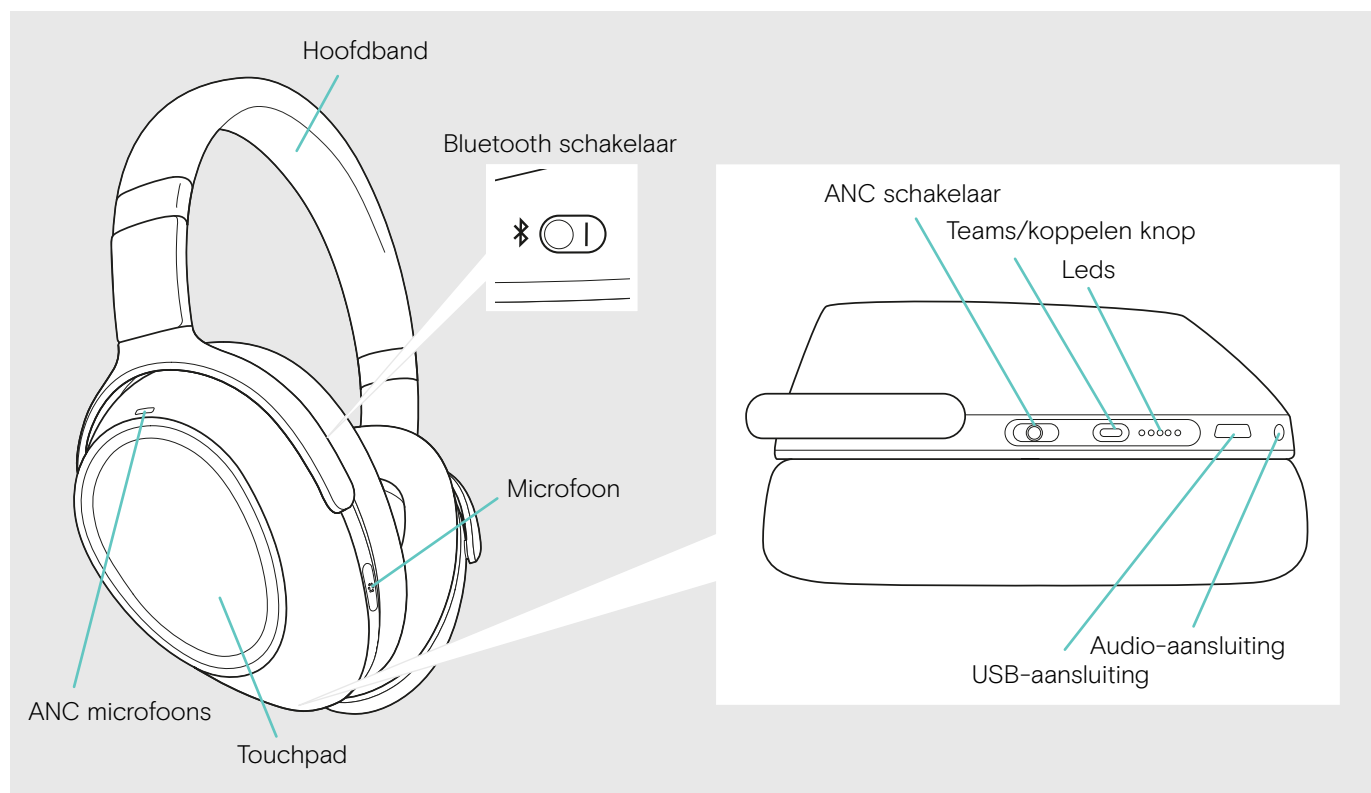

#### Overzicht van de led-indicaties van de headset

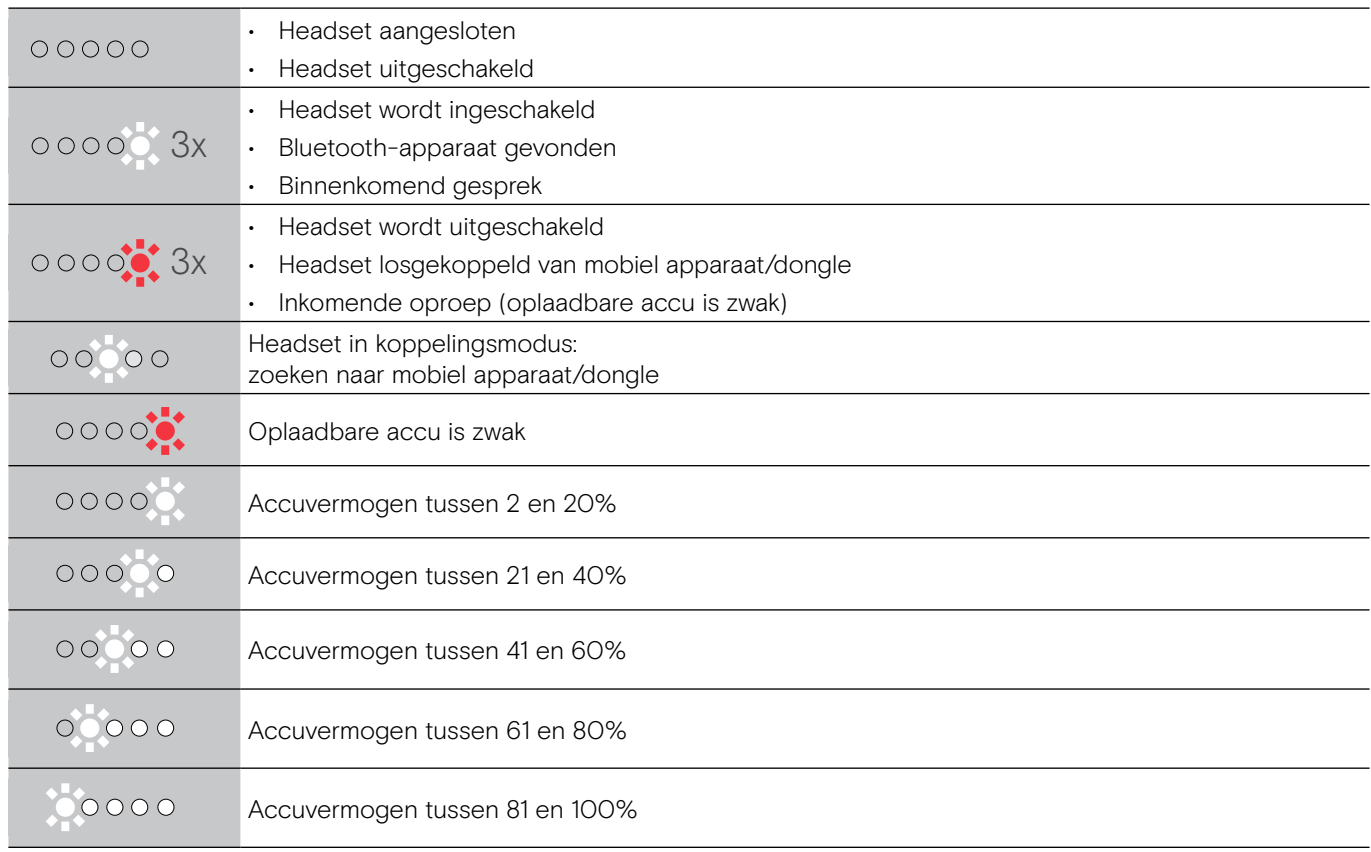

\*Zodra de headset met een Bluetooth-apparaat is verbonden, schakelt de led uit.

### Overzicht van de bedieningselementen van de headset

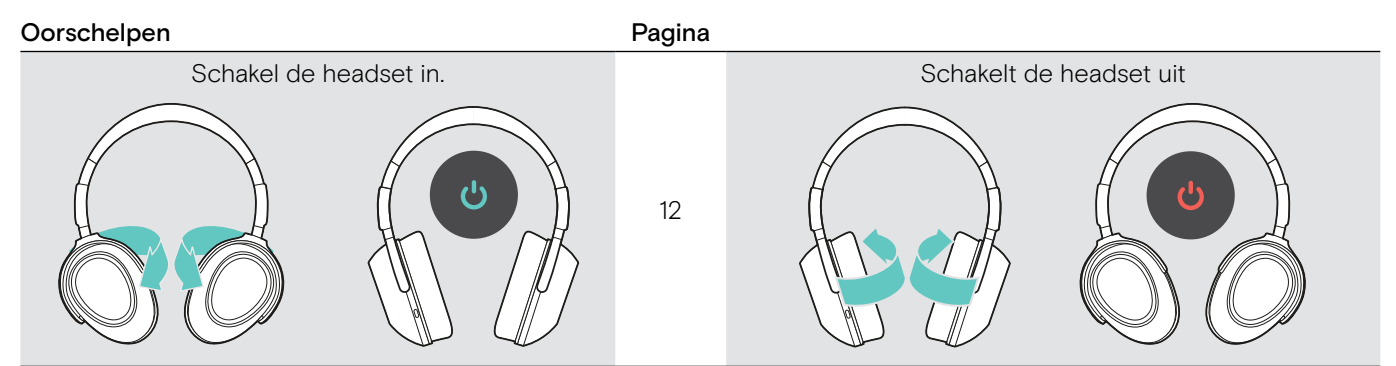

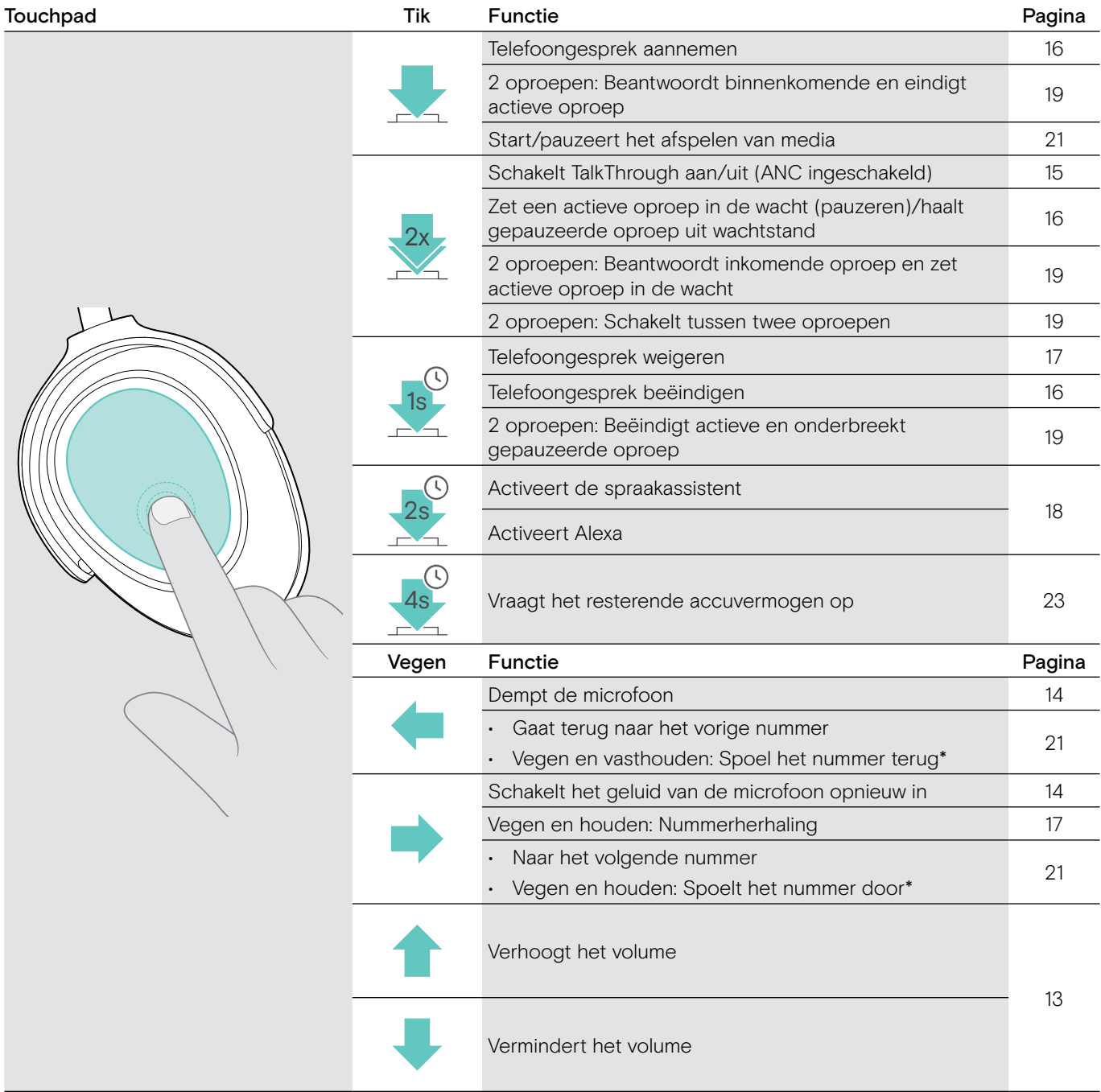

\* Deze functies worden niet ondersteund door alle aangesloten Bluetooth-apparaten.

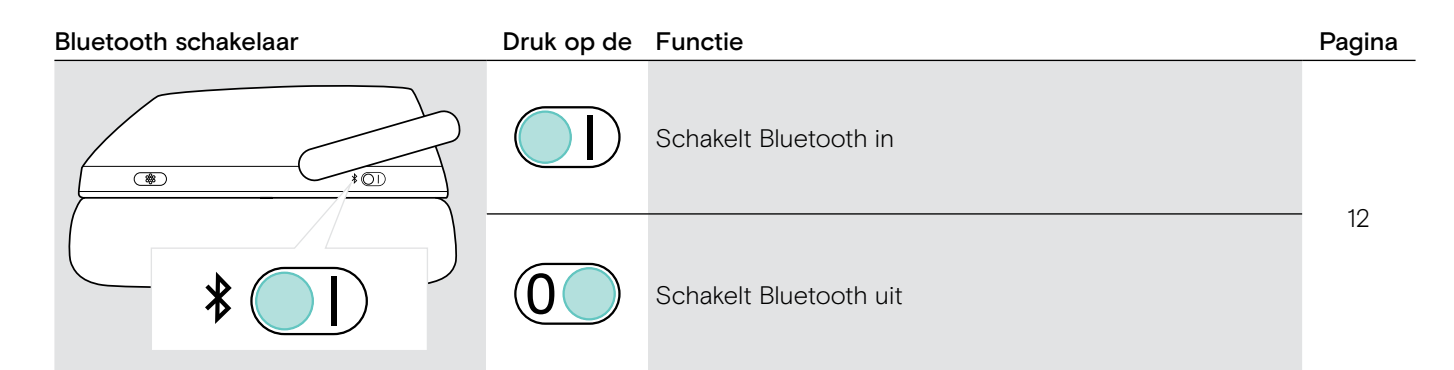

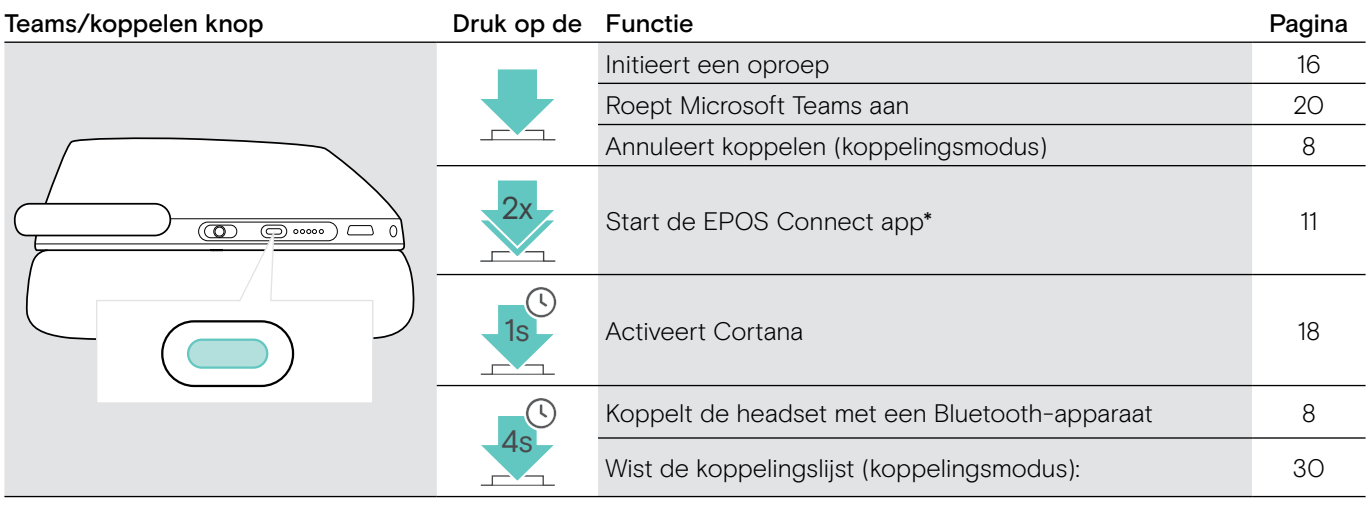

\* Deze functies worden niet ondersteund door alle aangesloten Bluetooth-apparaten.

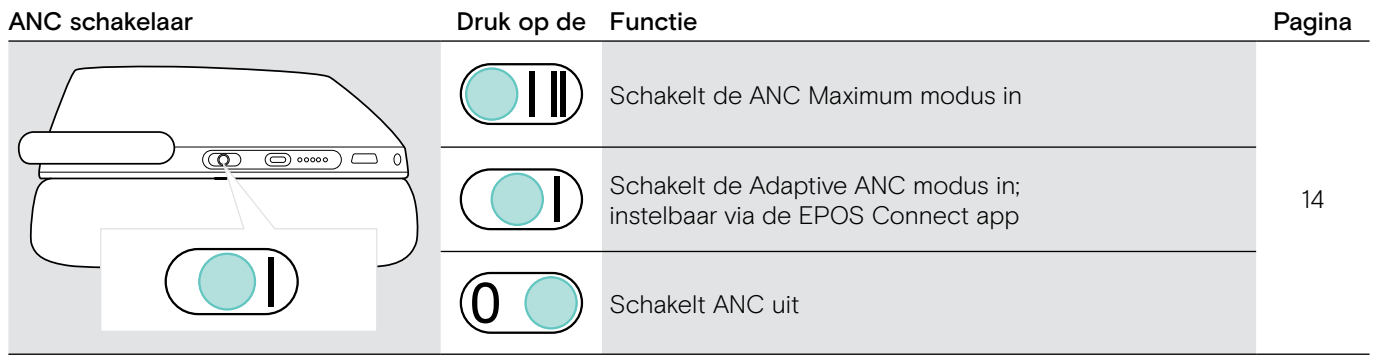

### <span id="page-7-0"></span>Overzicht van de dongle

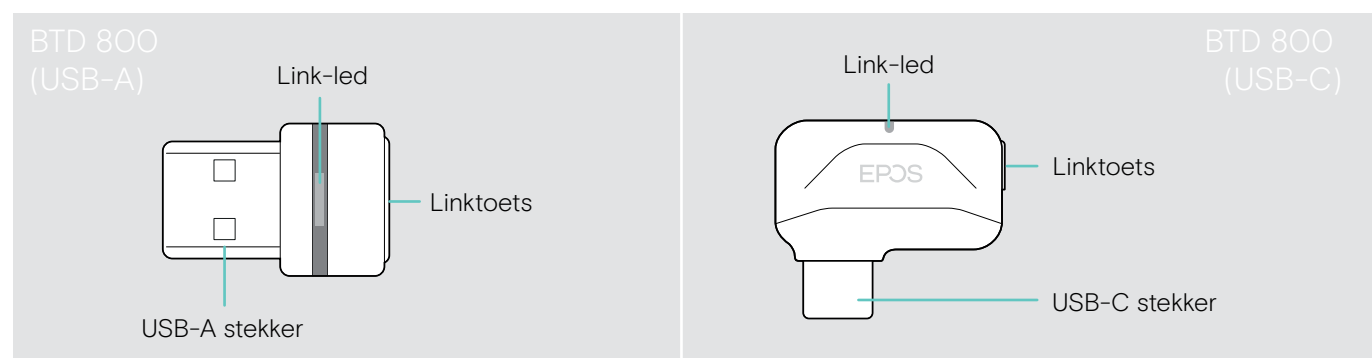

#### Overzicht van de dongle led-indicaties

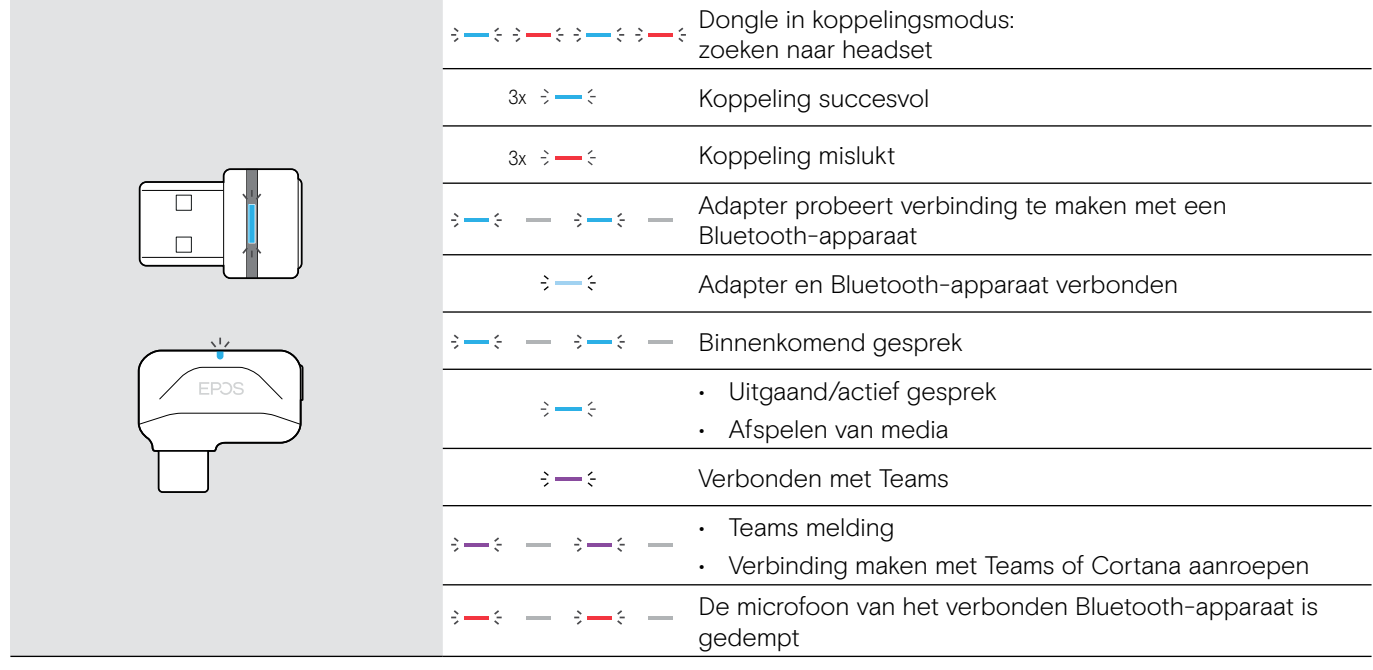

#### Overzicht van de dongle-knop

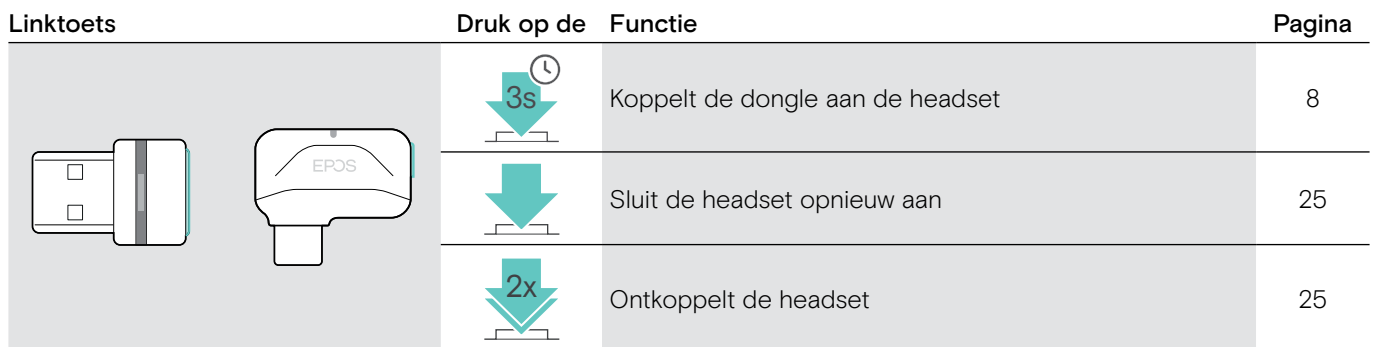

## Overzicht van de pictogrammen

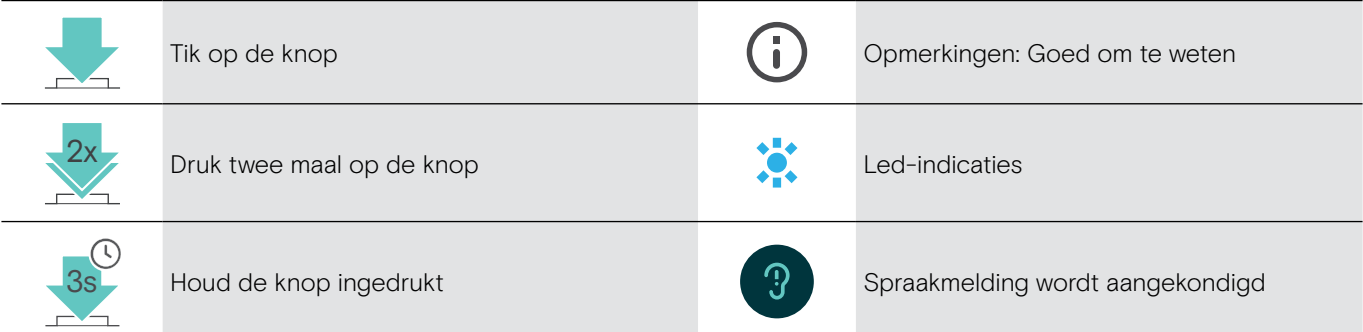

# <span id="page-8-0"></span>Aan de slag

#### <span id="page-8-1"></span>De headset koppelen met Bluetooth® apparaten

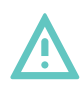

#### VOORZICHTIG Gevaar voor storingen!

De radiogolven van mobiele apparaten kunnen de werking van gevoelige en onbeschermde apparaten aantasten.

> Gebruik Bluetooth alleen waar het is toegestaan.

De headset voldoet aan de Bluetooth-standaard 5.0. Bluetooth-apparaten moeten het "Hands-Free Profile" (HFP), het "Headset Profile" (HSP), "Audio Video Remote Control Profile" (AVRCP) of het "Advanced Audio Distribution Profile" (A2DP) ondersteunen.

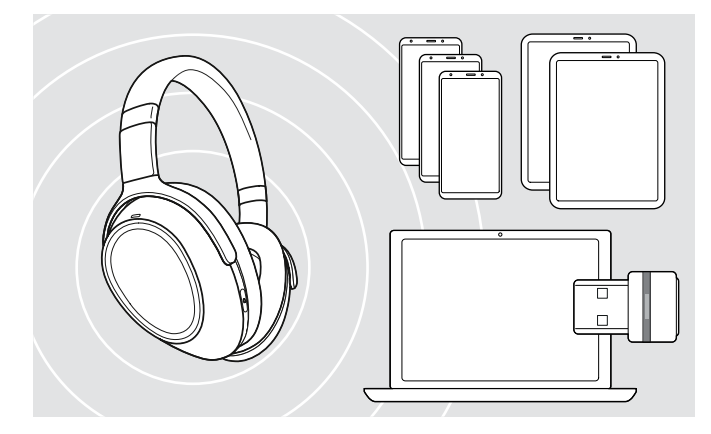

#### <span id="page-8-2"></span>De headset aansluiten via de dongle

Om gegevens te verzenden via Bluetooth moet u uw headset eerst koppelen aan een draadloos apparaat. De geleverde dongle is al gekoppeld aan de headset.

De headset kan maximaal acht gekoppelde apparaten opslaan. Als u de headset koppelt aan een negende apparaat wordt het apparaat met de oudste activiteit in de koppelingslijst overschreven. Als u opnieuw een verbinding wilt maken met dit apparaat moet u het opnieuw koppelen.

De headset kan tegelijk worden aangesloten op twee van de gekoppelde apparaten. U kunt alleen een ander apparaat verbonden door de een van de reeds aangesloten apparaten los te koppelen.

Gebruik de BTD 800 dongle (USB-A of USB-C) om de headset draadloos te verbinden met een computer.

De dongle en de headset in de bundels zijn al gekoppeld.

- > Schakel de headset in (zie pagina [12](#page-12-1)).
- > Steek de dongle in de USB-poort van uw computer.

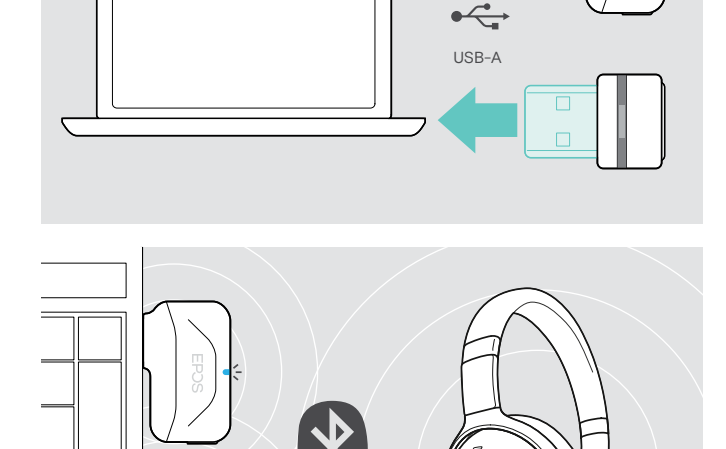

USB-C

De dongle led knippert blauw tijdens het zoeken en schakelt over naar gedimd blauw wanneer de verbinding met de headset tot stand is gebracht.

 $\rightarrow$   $\rightarrow$   $\rightarrow$   $\rightarrow$   $\rightarrow$   $\rightarrow$   $\rightarrow$   $\rightarrow$ 

Als Microsoft Teams wordt aangeroepen: De dongle maakt verbinding met Teams en licht paars op in plaats van blauw.

 $\mathsf{Q}_{\mathsf{q}}:=\{-\mathsf{q}\to\mathsf{q}\to\mathsf{q}\}:=\mathsf{Q}\mathsf{q}\mathsf{Q}\mathsf{q}\mathsf{v}$ 

De dongle geeft Teams meldingen weer (zie pagina [20](#page-20-2)).

Als u de headset en de dongle handmatig wilt koppelen, moet u de koppelingsmodus activeren voor beide: > Houd de knop Teams/koppeling van de headset en de dongle-knop ingedrukt tot de led blauw en rood knippert. Zodra de dongle en de headset zijn aangesloten, licht de dongle gedimd blauw op.

#### De headset via Bluetooth koppelen met een mobiel apparaat

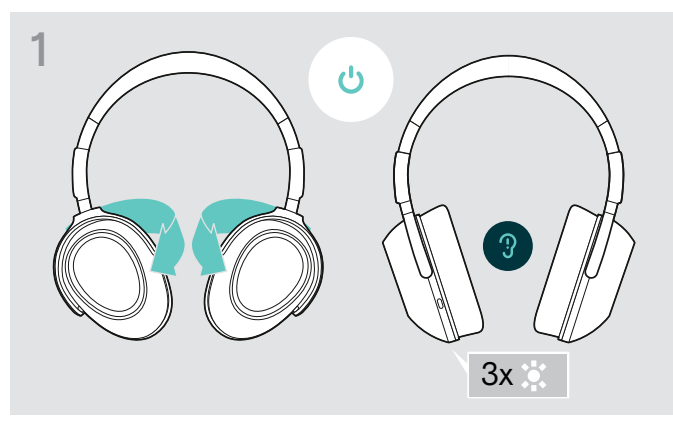

> Draai de oorschelpen om de headset in te schakelen. > Schakel over naar positie "I" om Bluetooth te activeren.

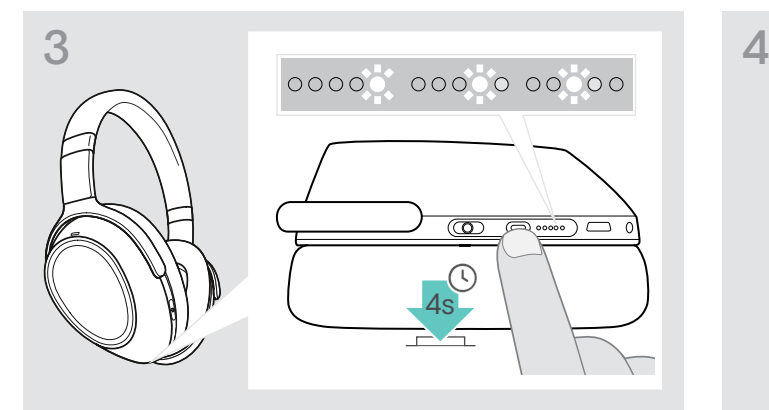

> Houd de knop Teams/koppeling ingedrukt tot de leds achtereenvolgens wit oplichten. De headset staat in de pairing-modus.

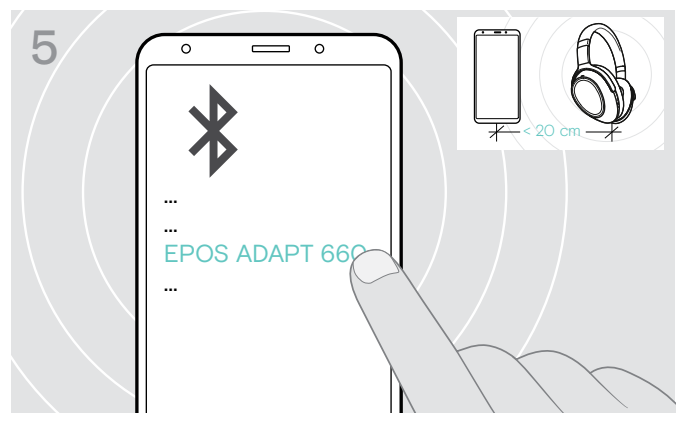

> Selecteer 'EPOS ADAPT 660' om een Bluetooth-verbinding tot stand te brengen met de headset.

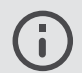

De koppeling paren:

> Druk op de knop Teams/koppelen.

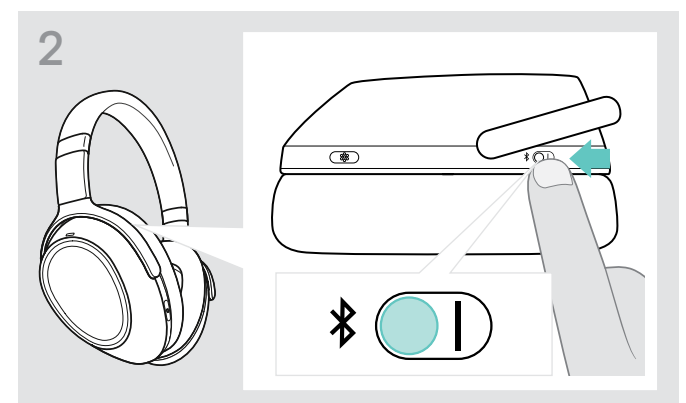

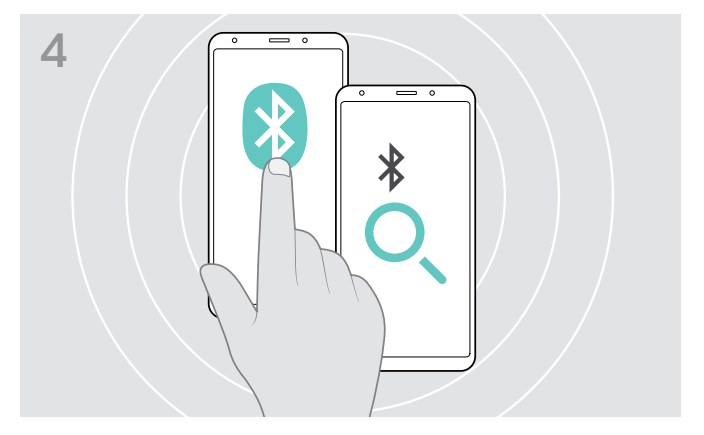

> Schakel Bluetooth in op uw mobiele apparaat in en zoek Bluetooth-apparaten - raadpleeg de handleiding van uw mobiele apparaat.

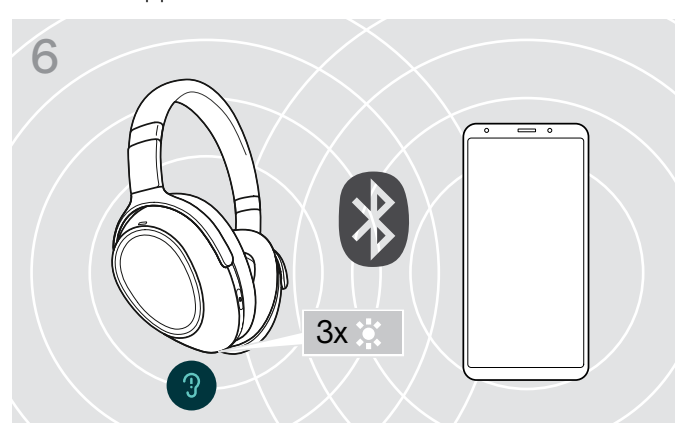

Een led-lampje knippert 3 keer wit zodra de headset een apparaat vindt om verbinding mee te maken. De leds schakelen uit.

ñ

#### <span id="page-10-0"></span>Het gebruik van de geluidskabel

Gebruik de audiokabel om media af te spelen wanneer de accu bijna leeg is of wanneer bluetooth-overdracht beperkt of niet toegestaan is. Bluetooth wordt onmiddellijk uitgeschakeld zodra de audiokabel is aangesloten op de headset.

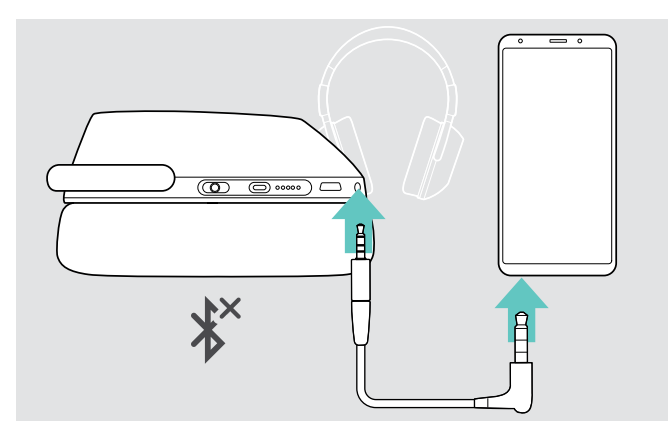

> Voer de kleine jack stekker in de audioaansluiting van de headset.

Bluetooth is gedeactiveerd.

> Sluit de 3,5 mm jack stekker aan op de audio-uitgang van uw mobiele apparaat.

De audiokabel loskoppelen

> Trek de stekker uit de headset en uw mobiele apparaat. De headset probeert automatisch een verbinding te maken met beschikbare gekoppelde Bluetooth-apparaten.

U kunt de Actieve ruisonderdrukking (ANC) gebruiken zoals gewoonlijk (zie pagin[a14\)](#page-14-2).

#### Het gebruik van de USB-kabel

Gebruik de USB-kabel voor oproepen via softphone of het afspelen van media via USB en om op te laden.

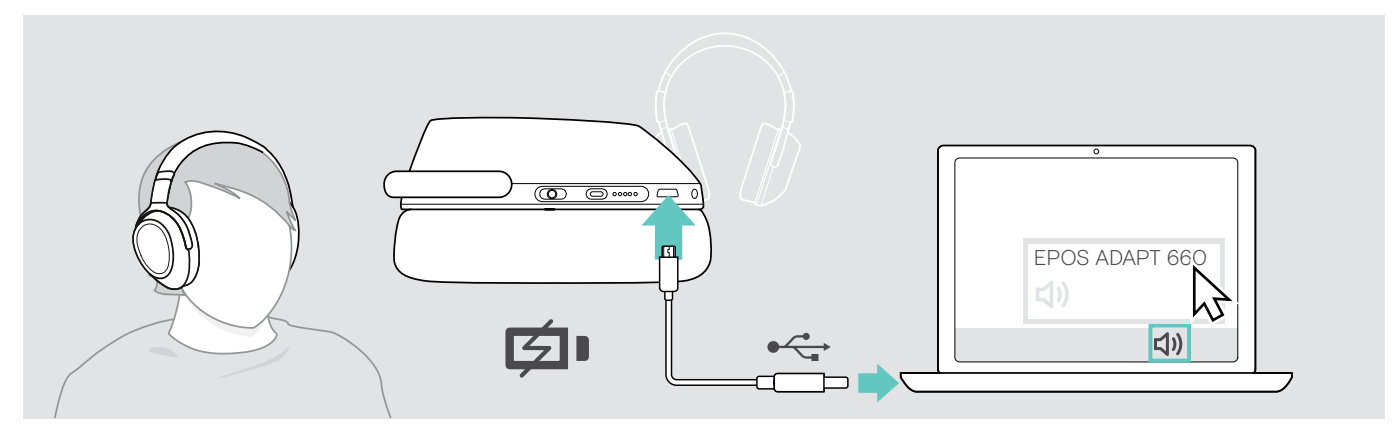

- > Sluit de geleverde USB-kabel aan op de USB-aansluiting van de headset en op een USB-aansluiting van uw computer. De accu wordt opgeladen – zie pagina [22](#page-22-1).
- > Klik op het audiopictogram op uw pc en selecteer EPOS ADAPT 660.

#### <span id="page-11-1"></span><span id="page-11-0"></span>De EPOS Connect app installeren

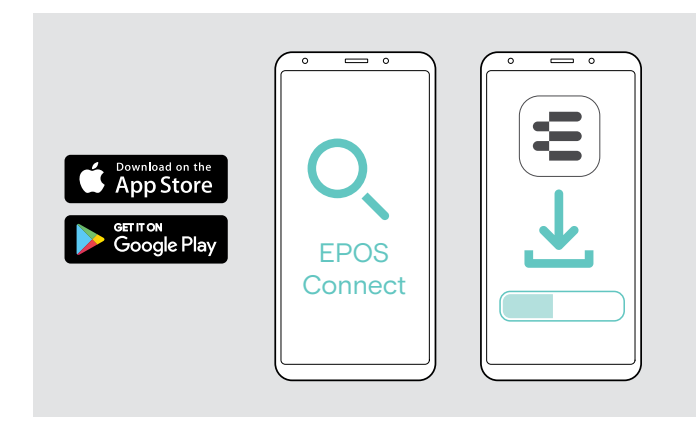

Met de gratis EPOS Connect app kunt u uw headset configureren en bijwerken en hij biedt u extra instellingen.

- > Open de App Store of Google Play app op uw mobiele apparaat.
- > Zoek "EPOS Connect".
- > Download en installeer de app.

#### <span id="page-11-2"></span>De installatie van de EPOS Connect software

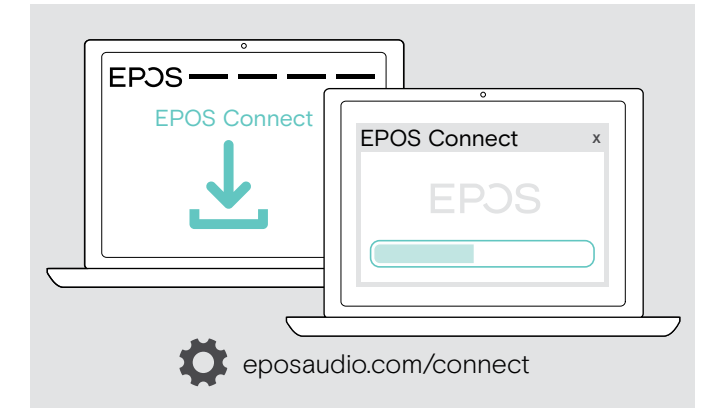

Met de gratis EPOS Connect software kunt u uw headset configureren en bijwerken en hij biedt u bijkomende instellingen.

- > Download de software op eposaudio.com/connect.
- > Installeer de software. Voor de installatie moet u over Administrator-rechten beschikken op uw computer - neem indien nodig contact op met uw IT-afdeling.

Om gesprekken te voeren via de computer:

> installeer een softphone (VoIP-software) of vraag uw Administrator om ondersteuning.

#### <span id="page-11-3"></span>De audio-instellingen van de headset wijzigen – Microsoft® Windows

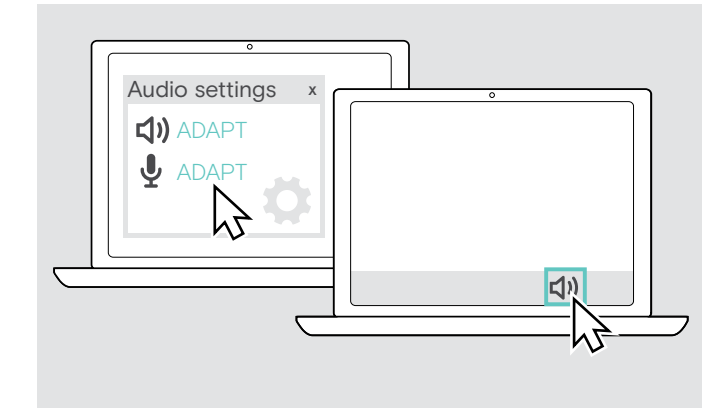

Windows wijzigt de audio-instellingen meestal automatisch als u een nieuwe headset aansluit.

Als de headset is aangesloten, maar u hoort geen geluid:

- > Klik met de rechtermuisknop op het pictogram Audio.
- > Selecteer ADAPT 660 als luidspreker onder uitvoer.
- > Selecteer ADAPT 660 als microfoon onder uitvoer.

# <span id="page-12-0"></span>De headset gebruiken

VOORZICHTIG Gevaar voor schade aan het gehoor!

Een hoog volume, dat langere tijd op uw gehoor inwerkt, kan permanente gehoorbeschadiging veroorzaken.

- > Stel een laag volume in voordat u de headset opzet.
- > Stel uzelf niet voortdurend bloot aan hoge volumes.

#### <span id="page-12-1"></span>De headset inschakelen en aansluiten

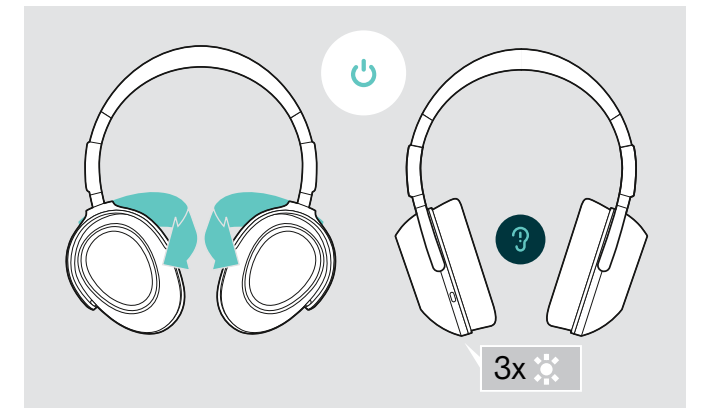

> Draai de oorschelpen om de headset in te schakelen. Een led knippert 3 keer wit. De headset probeert automatisch verbinding te maken met beschikbare gekoppelde Bluetooth-apparaten.

#### <span id="page-12-2"></span>De Bluetooth in- / uitschakelen

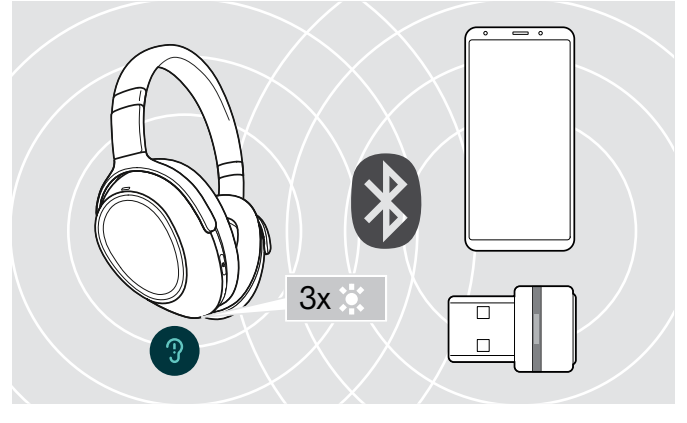

Een led-lampje knippert 3 maal wit zodra de headset een apparaat vindt om een verbinding te maken. De leds schakelen uit.

> Schakel Bluetooth in als u de headset draadloos wilt gebruiken.

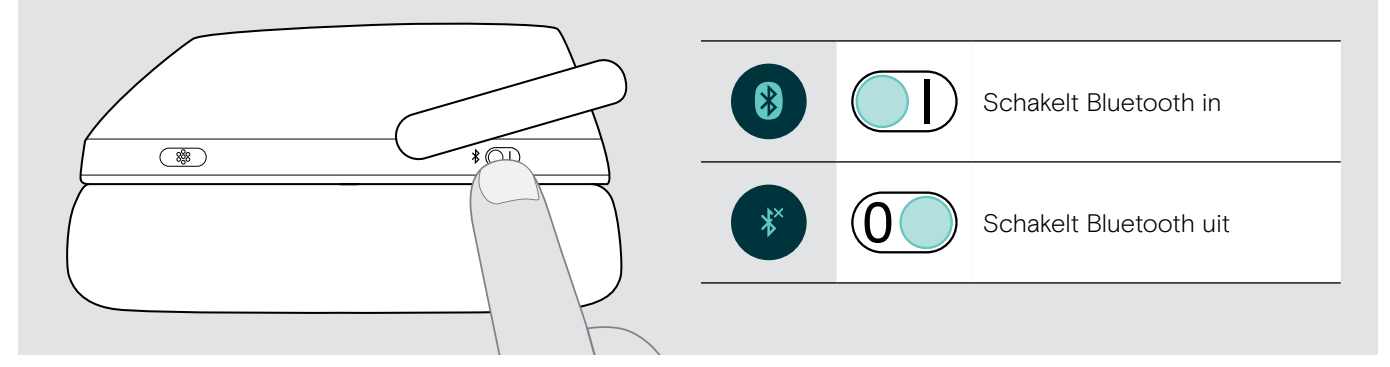

#### De headset uitschakelen

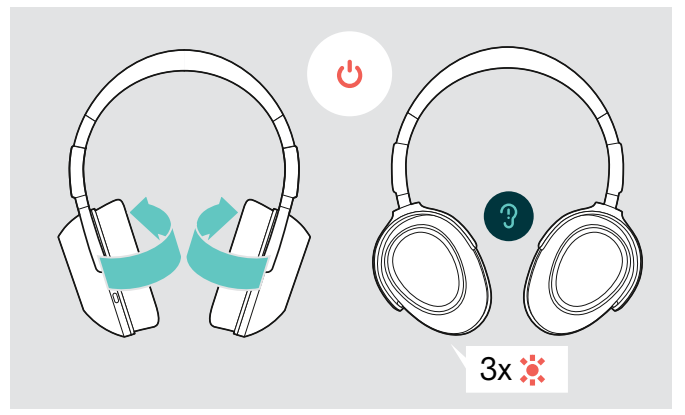

- > Draai de oorschelpen om de headset uit te schakelen. Een led knippert 3 keer rood.Alle volume-instellingen worden automatisch opgeslagen wanneer de headset wordt uitgeschakeld.
- > De headset opladen (zie pagina [22\)](#page-22-1). OF
- > De headset opbergen (zie pagina [25\)](#page-25-3).

#### <span id="page-13-0"></span>De headset aanpassen en dragen

Voor een goede geluidskwaliteit en het best mogelijke draagcomfort kunt u de headset aanpassen.

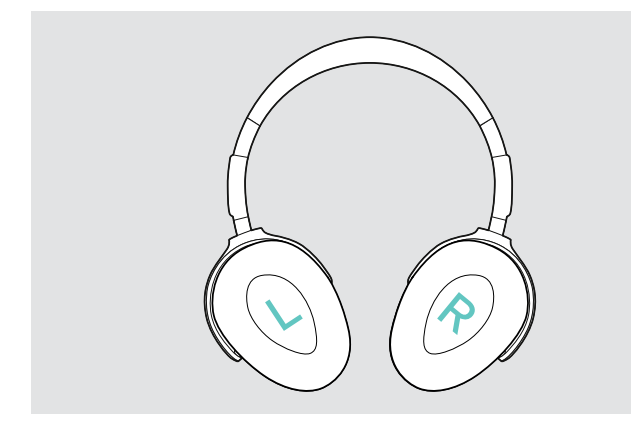

> Zet de headset op zodat de hoofdband over de bovenzijde van uw hoofd loopt en de zijkant met de R-markering op uw rechteroor rust.

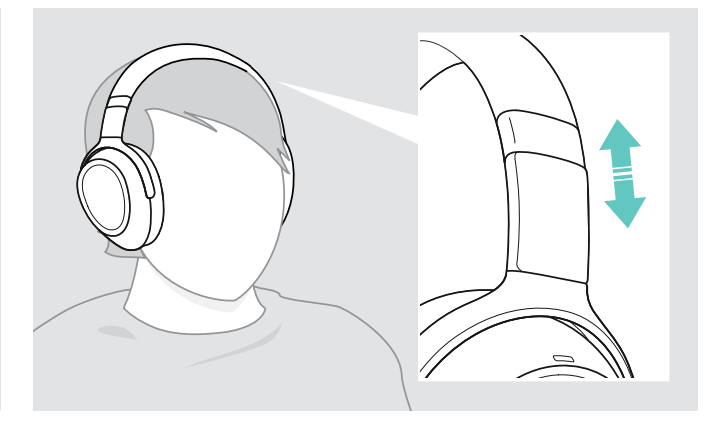

- > Pas de headset zodanig aan dat
	- uw oren comfortabel zijn bedekt door de oorkussens,
	- u een voelt gelijkmatige, zachte druk rond uw oren,
	- een goede pasvorm van de hoofdband op het hoofd is verzekerd.

U kunt het weergavevolume afzonderlijk voor drie verschillende situaties instellen:

- 1. Gespreksvolume: tijdens een actief gesprek
- 2.Audiovolume: tijdens het streamen van audio
- 3.Volume voor beltoon, tonen en spraakmeldingen: in de niet-actieve modus – geen actieve oproep- of audiostreaming
- > Veeg omhoog of omlaag om het volume te verhogen of te verlagen. Afhankelijk van de lengte van de veegbeweging kunt u het volume wijzigen in kleinere stappen (korte veegbeweging) of in grotere stappen (lange veegbeweging).

U hoort een dubbele pieptoon wanneer het minimum of maximum wordt bereikt en luider of lager pieptonen voor tonen en spraakmeldingen.

Om uw gehoor te beschermen wanneer u de headset opnieuw inschakelt, worden zeer hoge volumeniveaus bij het uitschakelen op een gematigd niveau geschakeld.

U kunt het volume ook aanpassen op uw aangesloten apparaat.

#### Het volume van de microfoon van de headset aanpassen voor softphones

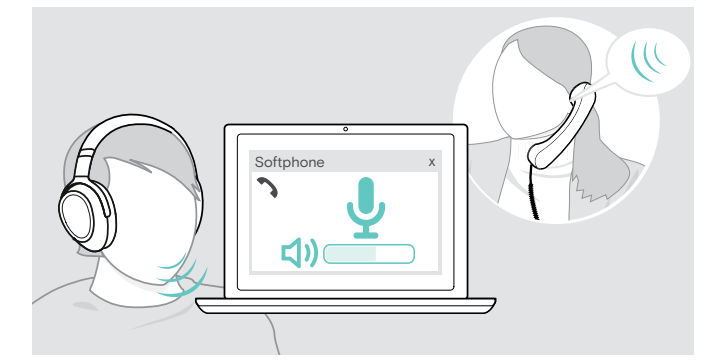

- > Start een oproep op uw aangesloten apparaat met iemand die u helpt de correcte volume-instelling te vinden voor uw microfoon.
- > Wijzig het volume van uw microfoon in uw softphone-toepassing en/of in uw pc-audiotoepassing.

#### <span id="page-13-1"></span>Het volume aanpassen

#### <span id="page-14-1"></span><span id="page-14-0"></span>Het geluid van de microfoon dempen

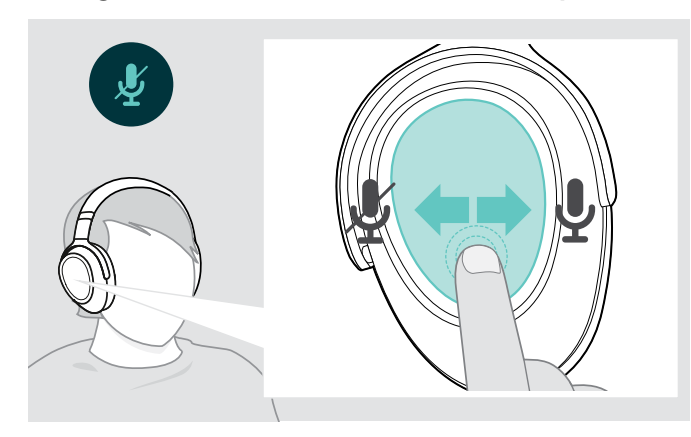

- > Veeg
	- achteruit om te dempen of
	- vooruit om het geluid van de microfoon opnieuw in te schakelen.
	- U hoort een toon

#### <span id="page-14-2"></span>Het gebruik van de Actieve ruisonderdrukking (ANC)

Deze headset dempt het geluid van de omgeving met de Active Noise Cancellation (ANC) technologie. Speciale microfoons optimaliseren de spraak en verminderen het achtergrondgeluid.

Wanneer "Adaptieve ANC" is geselecteerd, hangt de actieve ruisonderdrukking af van de intensiteit van het omgevingsgeluid. De actieve ruisonderdrukking kan sterk zijn als er veel omgevingsgeluid is, of zwak als er weinig omgevingsgeluid is. U kunt het niveau van ruisonderdrukking voor de ANC Adaptieve-modus regelen via de EPOS Connect app.

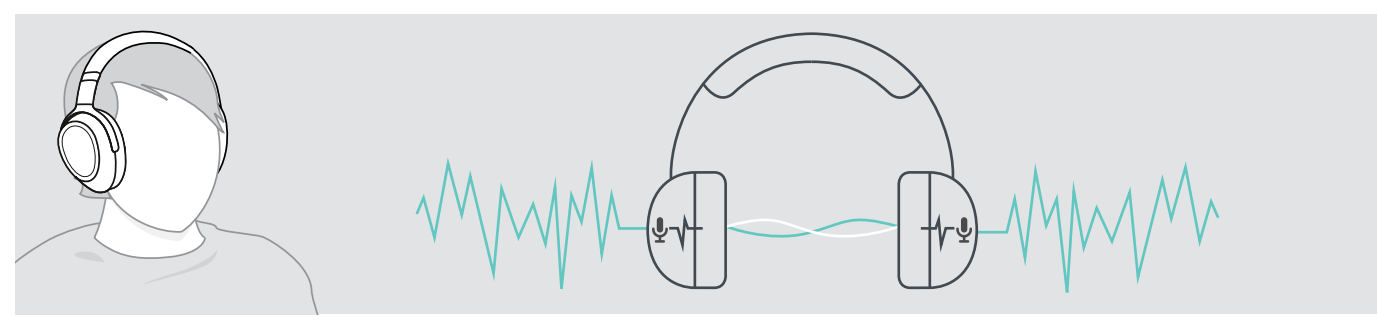

Als u zich in een lawaaierige omgeving bevindt, maar uw eigen stille ruimte wilt hebben, kunt u de headset zelf gebruiken, losgekoppeld van elk apparaat en gewoon genieten van ANC. U kunt ANC activeren als de accu voldoende is opgeladen en als de headset is ingeschakeld.

#### Goed om te weten over ANC

- Continu gelijkmatig geluid, zoals het geluid van een motor of ventilator, wordt onderdrukt
- Spraak- of hoogfrequente ruis wordt verminderd
- Als er een lichte ruis optreedt in zeer rustige omgevingen: ANC deactiveren.
- Als er ongewone fluitende of piepende geluiden optreden: Verwijder de headset en zet hem opnieuw op en controleer de pasvorm van de oorschelpen.

<span id="page-15-0"></span>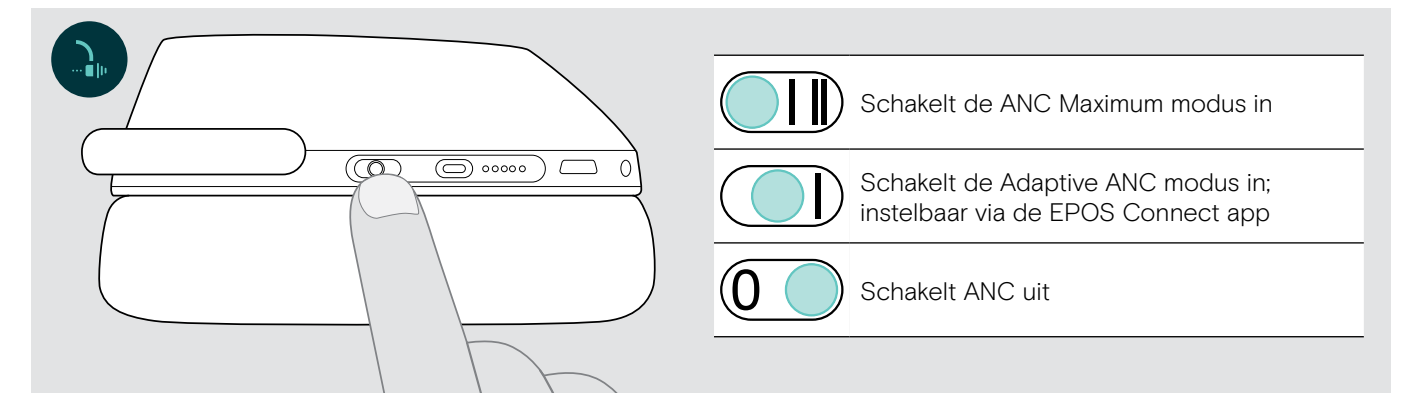

#### De Adaptieve ANC aanpassen

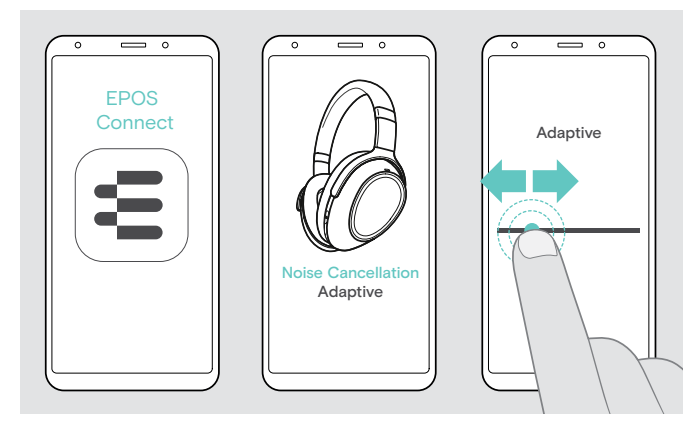

Met de EPOS Connect-app kunt u verschillende ANC-modi selecteren die de optimale instellingen bieden, afhankelijk van de toepassing/situatie.

Zo kan laagfrequent geluid bijvoorbeeld worden onderdrukt, windgeruis kan worden beperkt of een mogelijk gevoel van druk op de oren kan worden vermeden.

- > Start de EPOS Connect-app.
- > Open ruisonderdrukking .
- > Wijzig de intensiteit van de ruisonderdrukking.

#### <span id="page-15-1"></span>TalkThrough in- / uitschakelen

Met TalkThrough kunt u communiceren met uw collega's zonder de headset te moeten verwijderen, zelfs wanneer ANC is ingeschakeld. Het afspelen van media wordt onderbroken of gedempt.

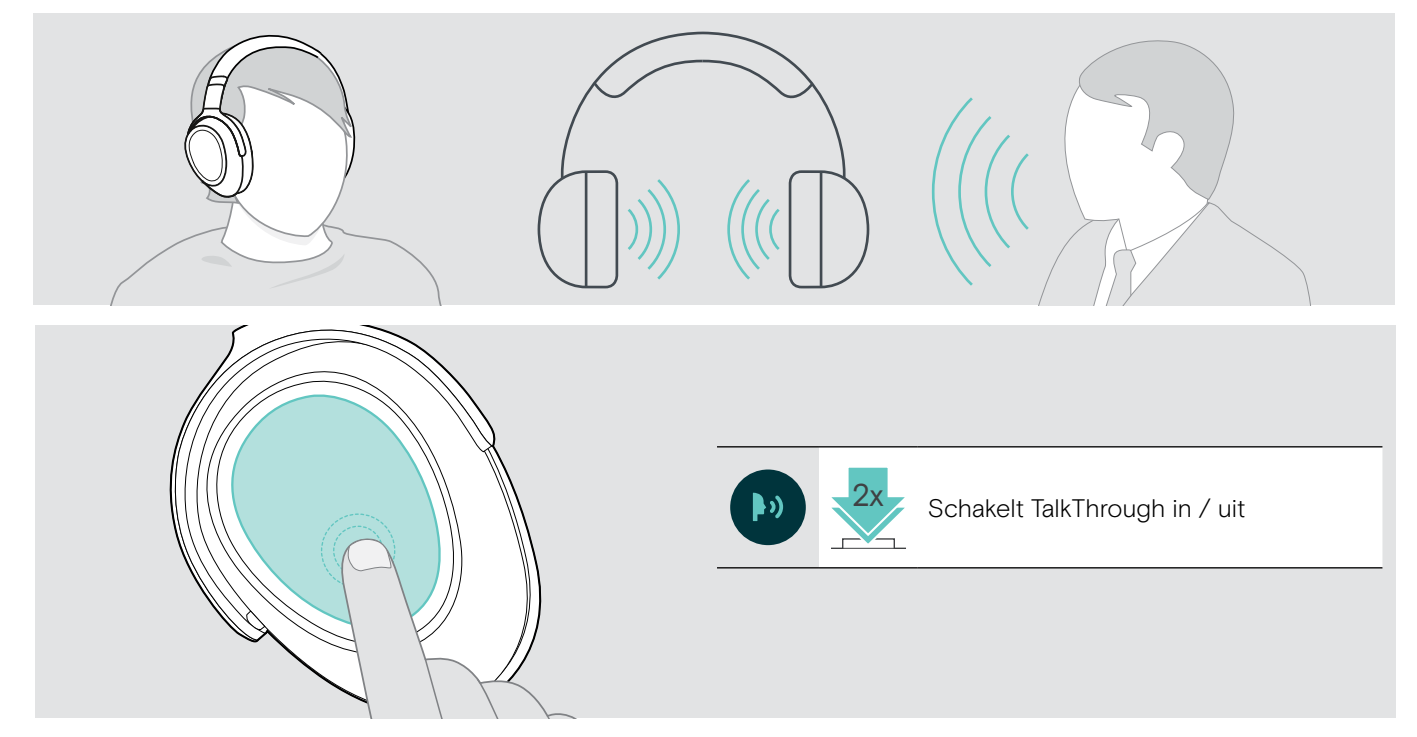

# <span id="page-16-0"></span>Bellen met de headset

De volgende functies zijn afhankelijk van het aangesloten apparaat.

#### <span id="page-16-3"></span>Iemand bellen

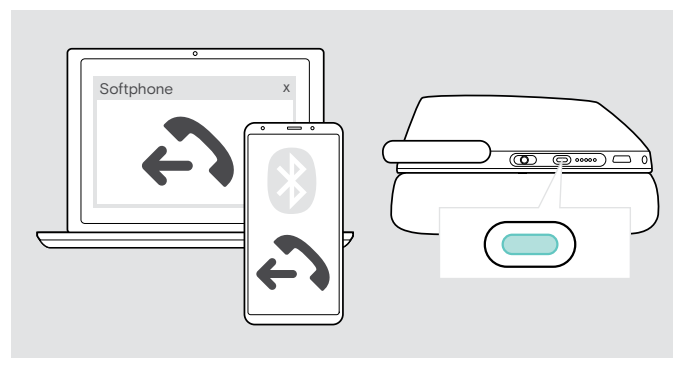

- > Start het gesprek op het verbonden apparaat. OF
- > Druk op de knop Teams/koppelen om een oproep te starten via uw softphone.

Als uw oproep niet automatisch wordt overgeschakeld naar de headset:

> Zoek deze functie in de handleiding van uw aangesloten apparaat.

#### <span id="page-16-1"></span>Een oproep aannemen / weigeren / beëindigen

Wanneer u een oproep ontvangt, hoort u een beltoon en knippert de led blauw.

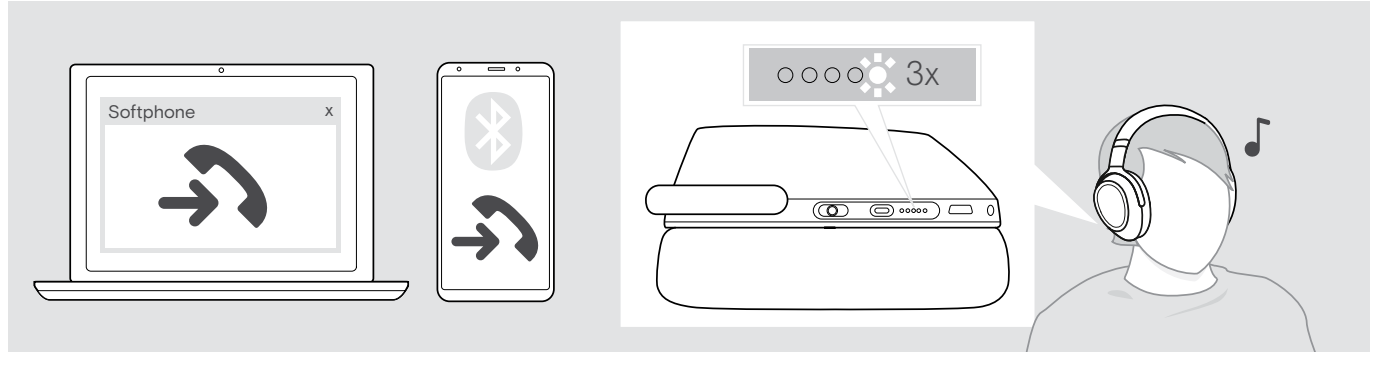

<span id="page-16-2"></span>Een gesprek aannemen/in de wacht zetten

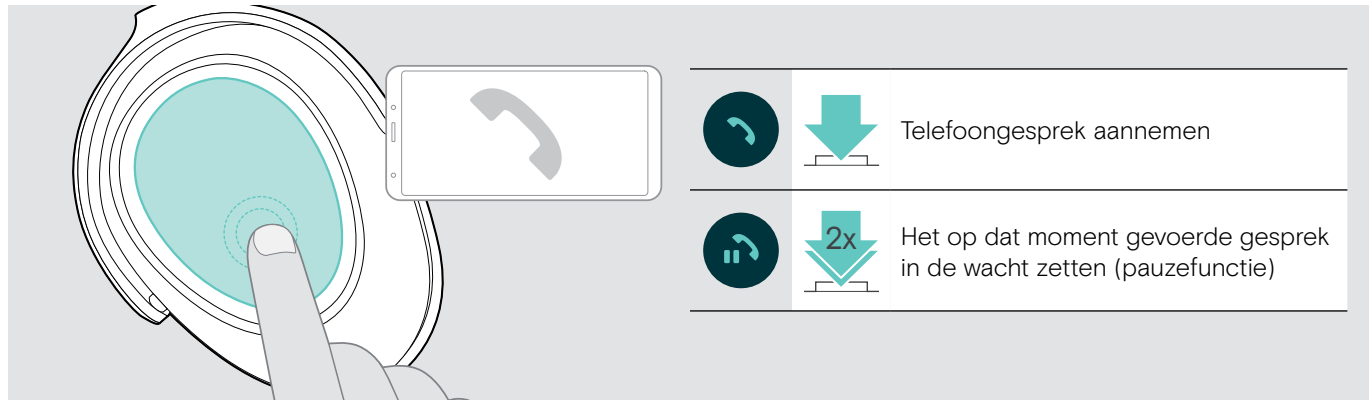

Als Smart Pause is geactiveerd (zie pagina [23\)](#page-23-2):

- > Til de headset van het bureau en zet hem op. De sensor registreert beweging en de inkomende oproep wordt geaccepteerd.
- > Leg de headset neer.
	- Het gesprek wordt in de wacht gezet.
- > Zet de headset opnieuw op om het gesprek te hervatten.

#### <span id="page-17-1"></span><span id="page-17-0"></span>Een oproep weigeren / beëindigen

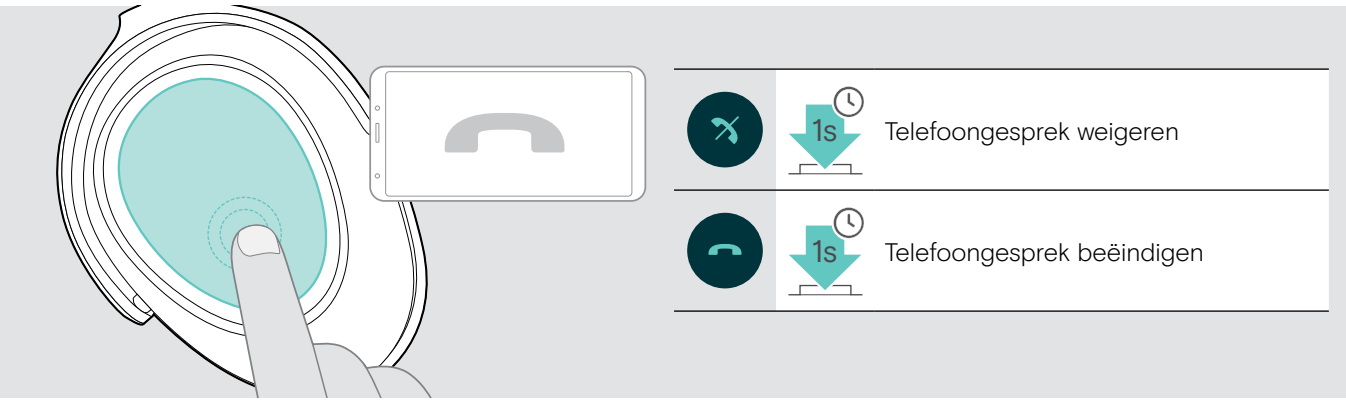

### <span id="page-17-2"></span>Nummerherhaling

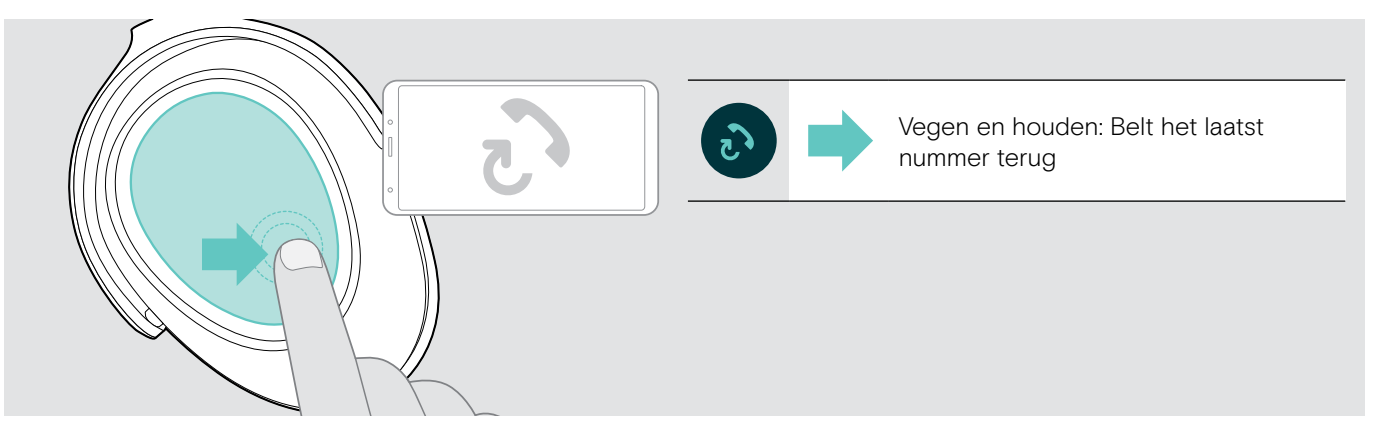

#### <span id="page-18-1"></span><span id="page-18-0"></span>Het gebruik van de spraakassistant / Alexa / spraakbediening

Het laatst verbonden Bluetooth-apparaat wordt gebruikt voor de spraakassistent of spraakbesturing. Voor Microsoft Cortana: zie pagina [20](#page-20-3).

Voor u Amazon Alexa kunt gebruiken als spraakassistent moet u de headset toevoegen aan de Amazon Alexa app - zie hieronder.

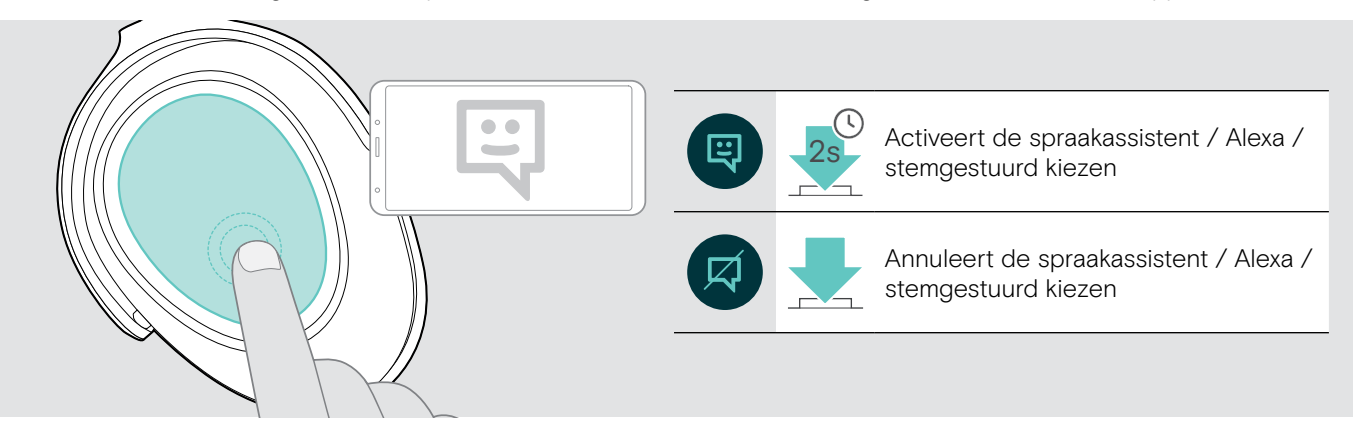

#### De headset verbinden met Amazon Alexa

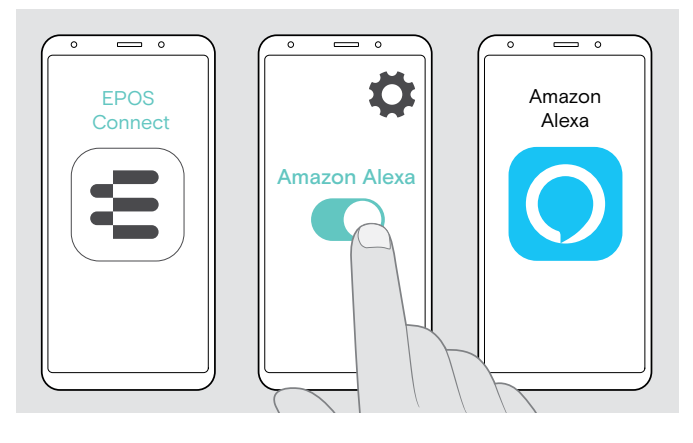

- > Start de EPOS Connect app op uw mobiele apparaat.
- > Open de instellingen en activeer Amazon Alexa voor uw ADAPT 660-headset.
- > Start de Amazon Alexa app en selecteer Apparaat toevoegen.
- > Selecteer ADAPT 660 in de lijst met gevonden apparaten om de headset aan te sluiten op Alexa.

Er verschijnen meldingen op het scherm om u i doorheen de instellingen te leiden.

#### <span id="page-19-0"></span>Meerdere gesprekken beheren

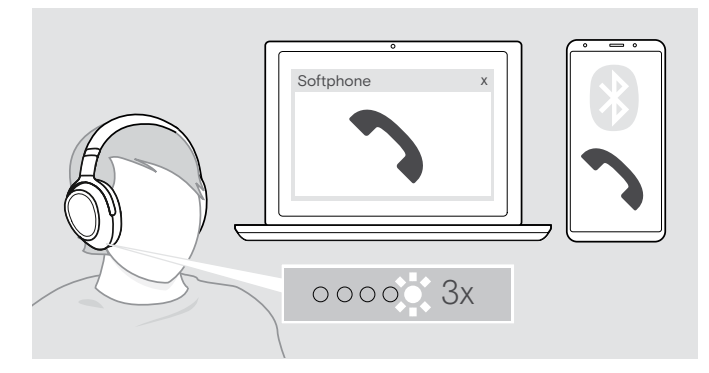

#### <span id="page-19-1"></span>Tweede oproep aannemen/weigeren

U kunt de headset gebruiken met maximaal twee verbonden Bluetooth-apparaten.

Er kunnen twee gesprekken tegelijkertijd worden beheerd.

Als u een gebeld wordt tijdens een actief gesprek, wordt een kloptoon afgespeeld.

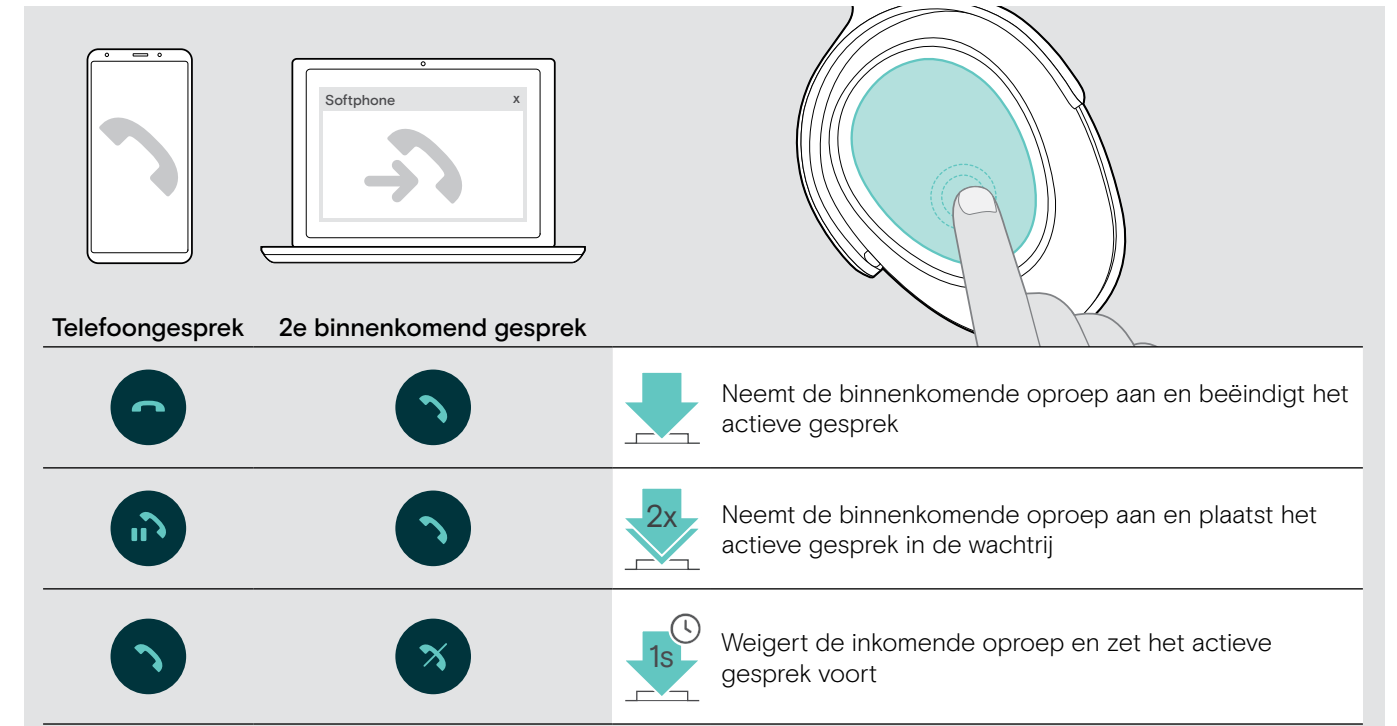

#### <span id="page-19-2"></span>Schakelen tussen gesprekken / actief bellen beëindigen

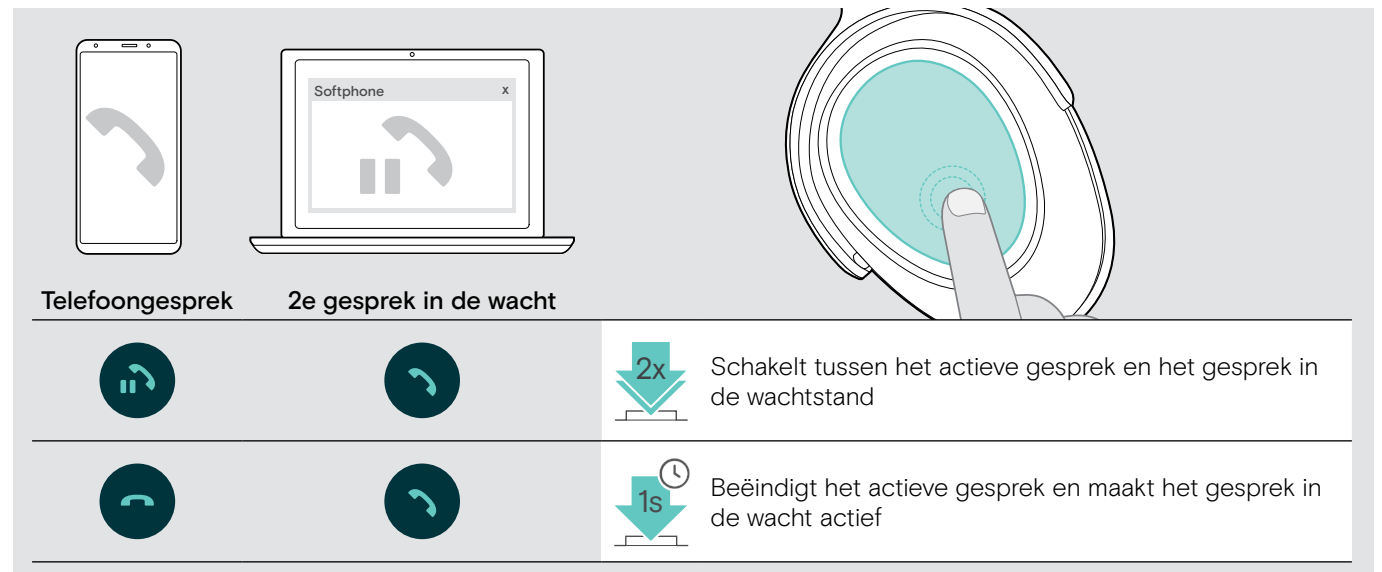

# <span id="page-20-2"></span><span id="page-20-0"></span>De headset en dongle gebruiken met Microsoft® Teams / Cortana

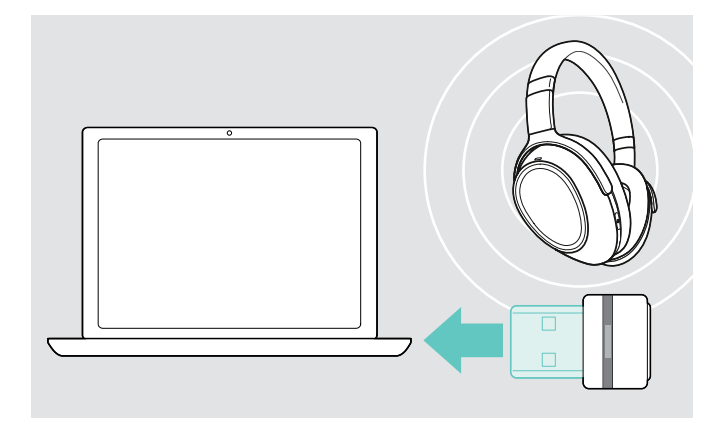

Microsoft Teams en Cortana gebruiken met de headset:

- > Plug de dongle in de USB poort van de computer zie pagina [8](#page-8-2).
	- Als Microsoft Teams al actief is, wijzigt de blauwe led automatisch in paars.

#### <span id="page-20-1"></span>Microsoft® Teams aanroepen en meldingen controleren

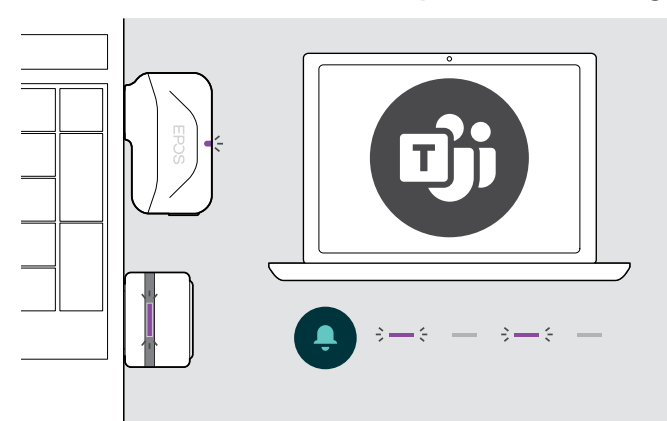

#### > Start Microsoft Teams op uw computer. De dongle maakt verbinding met Microsoft Teams en de blauwe led verandert in paars.

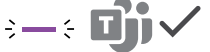

De led knippert paars ter aanduiding van:

- Melding van deelnemen aan vergadering
- Melding van voicemail
- Melding van gemiste oproep

Deze meldingen controleren op uw scherm:

s een merslag in eenwer.<br>> Druk op de haaktoets.

U kunt Cortana - de persoonlijke digitale assistent van Microsoft met spraakopdracht technologie - activeren en gebruiken met de headset.

> Druk op de knop Teams/koppelen. De Dongle led knippert paars terwijl cortana wordt geactiveerd.

```
3 - 5 - 3 - 5 -
```
De led licht paars op en Cortana is klaar voor gebruik.  $\div$  =  $\div$ 

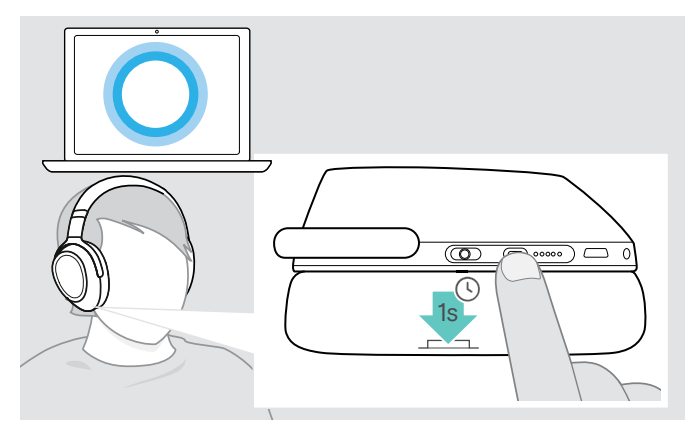

#### <span id="page-20-3"></span>Microsoft® Cortana activeren en gebruiken

# <span id="page-21-1"></span><span id="page-21-0"></span>Audio beluisteren met de headset

U kunt audio beluisteren via een aangesloten apparaat. De volgende functies zijn afhankelijk van het aangesloten apparaat.

> Speel de media af op uw verbonden Bluetooth-apparaat. De led op de dongle licht blauw op.

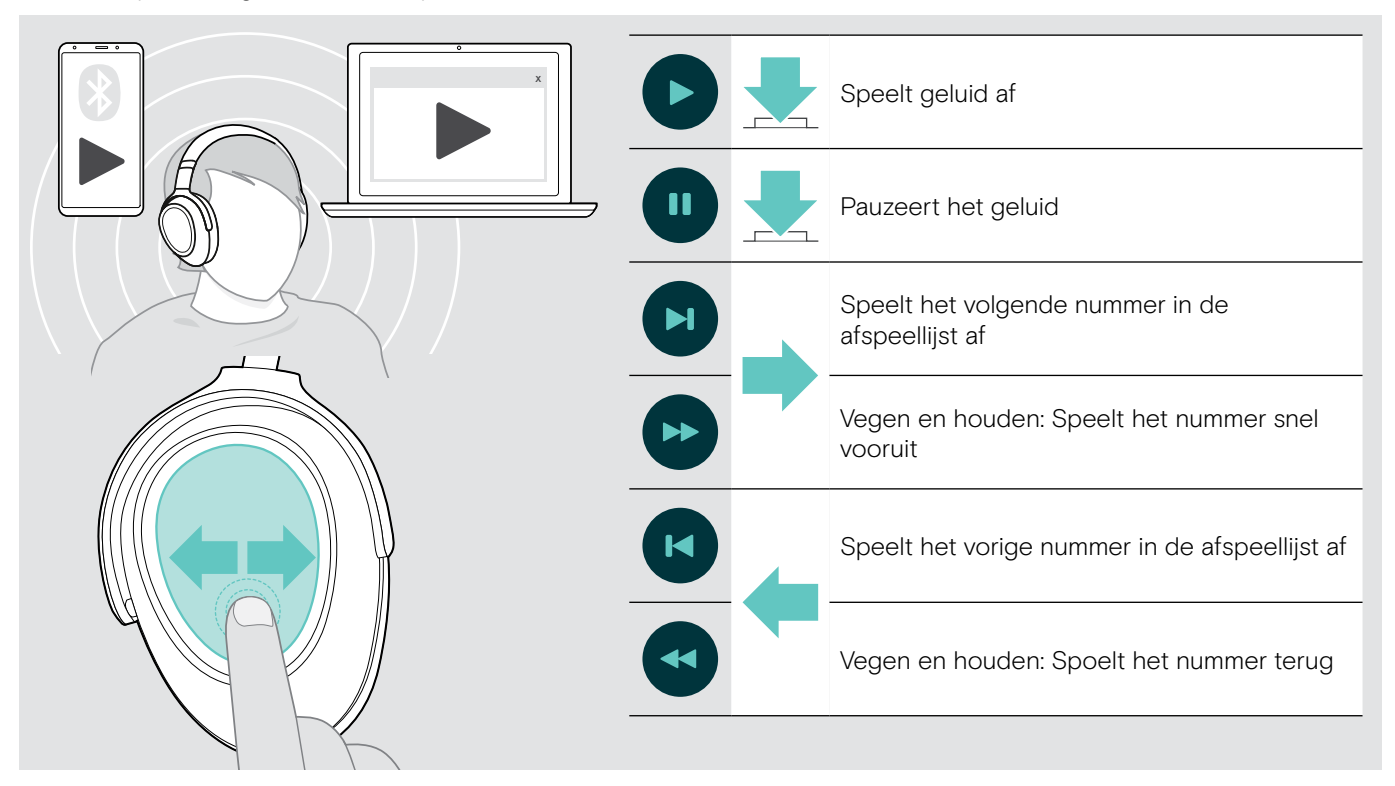

í

n

Als u een binnenkomend gesprek ontvangt en aanneemt, wordt de media weergave gepauzeerd. Na het gesprek wordt de media weergave hervat - indien ondersteund door het verbonden apparaat.

Als Smart Pause is geactiveerd (zie pagina [23\)](#page-23-2):

> Leg de headset neer om het afspelen van media te pauzeren.

> Zet de headset op om het afspelen van media te hervatten.

# <span id="page-22-0"></span>Extra functies

#### <span id="page-22-1"></span>De headset-accu opladen

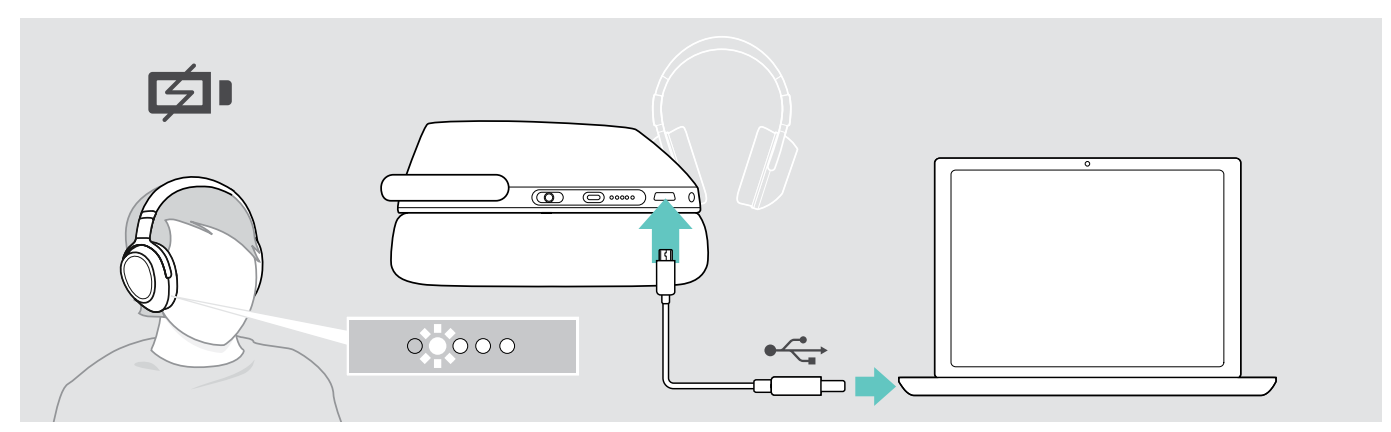

> Sluit de geleverde USB-kabel aan op de USB-aansluiting van de headset en op een USB-aansluiting van uw computer. De accu wordt opgeladen. De leds lichten op, afhankelijk van de accustatus van de headset, en schakelen uit wanneer de accu volledig is opgeladen.

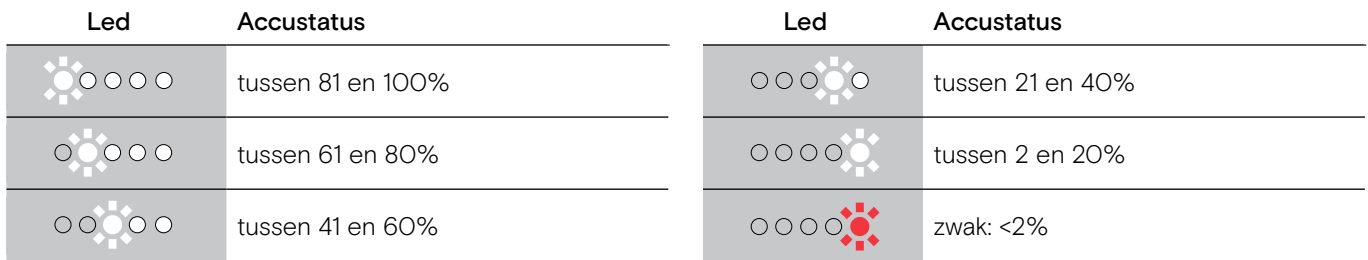

Tot het einde van het opladen:

> Koppel de USB-kabel los van de headset.

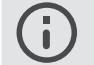

• Als de accu helemaal leeg is, schakelt de headset automatisch uit.

• Schakel de headset uit om hem sneller op te laden.

#### <span id="page-23-1"></span><span id="page-23-0"></span>Resterend accuvermogen controleren

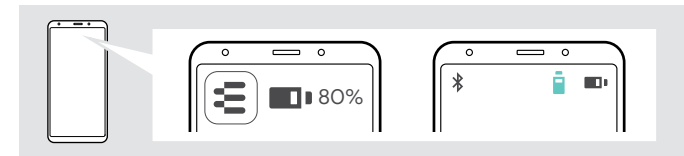

Het resterende accuvermogen wordt weergegeven in de EPOS Connect app.

Sommige mobiele apparaten geven de accustatus van de headset weer.

U kunt op elk gewenst moment informatie ophalen over het resterende accuvermogen - behalve tijdens een oproep:

> Tik en houd de vinger op het touchpad tot een spraakmelding is aangekondigd.

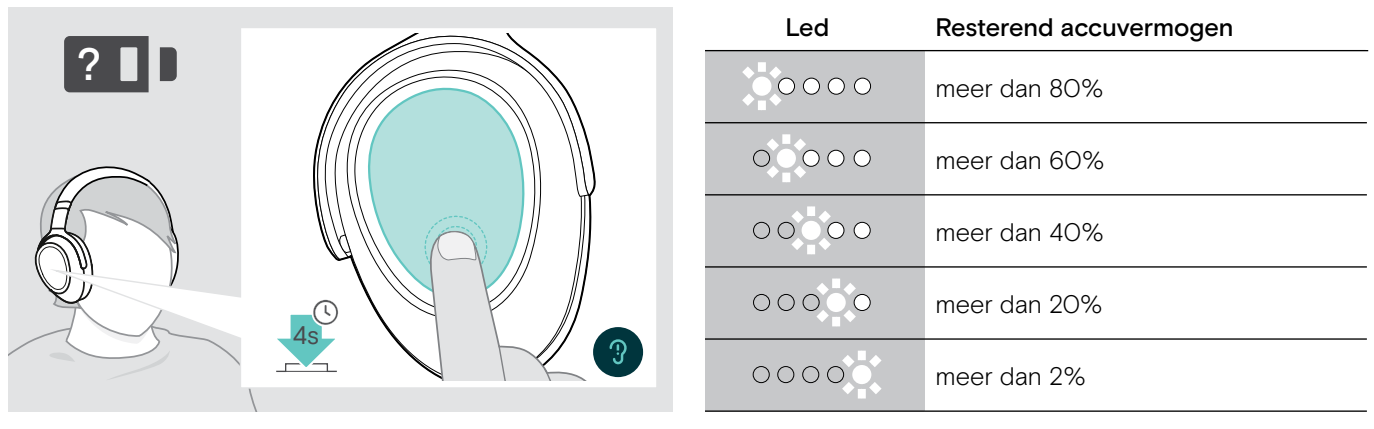

 $0000$ 

Wanneer de acculading minder dan 2% bedraagt, knippert de led rood en verschijnt de "Recharge headset" melding meerdere malen.

#### <span id="page-23-2"></span>Activating / deactivating the Smart Pause function

De headset is uitgerust met een bewegingssensor die registreert wanneer de headset in of uit ruststand wordt geplaatst. Smart Pause wordt standaard gedeactiveerd in de fabriek

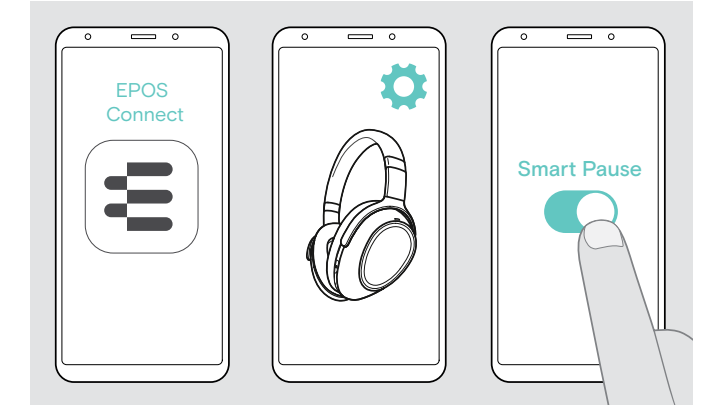

U kunt de volgende functies gebruiken:

- Het afspelen van media wordt onderbroken wanneer u de headset verwijdert en hervat wanneer u hem opnieuw aanzet.
- Een oproep wordt aangenomen wanneer u de headset opzet
- Een gesprek wordt in de wacht gezet wanneer u de headset verwijdert tijdens een gesprek en hervat wanneer u hem opnieuw aanzet.
- > Start de EPOS Connect-app.
- > Ga naar Instellingen.
- > Activeer of deactiveer Smart Pause.

### <span id="page-24-0"></span>Het geluidseffect wijzigen

U kunt deze instellingen gebruiken om de kwaliteit van uw audio te verbeteren op basis van het genre of de categorie.

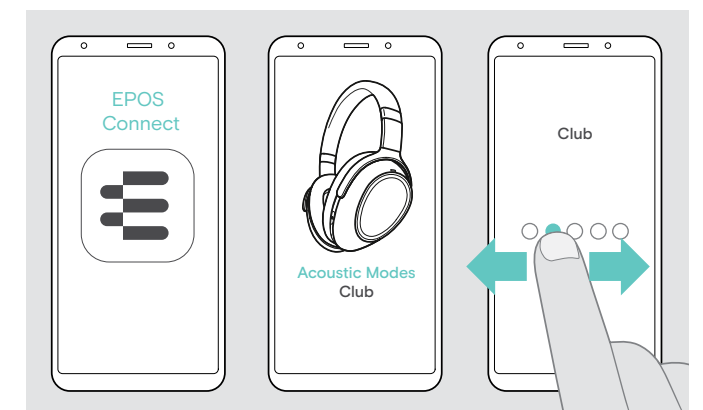

De geluidseffecten worden automatisch geactiveerd wanneer de headset en het mobiele apparaat zijn aangesloten via Bluetooth of de USB-kabel.

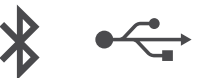

Het geluidseffect wijzigen:

- > Start de EPOS Connect-app.
- > Open Akoestische modus.
- > Veeg naar uw modus zie de onderstaande tabel.
- > Ga terug naar het startscherm om de instelling op te slaan in de app en voor de headset.

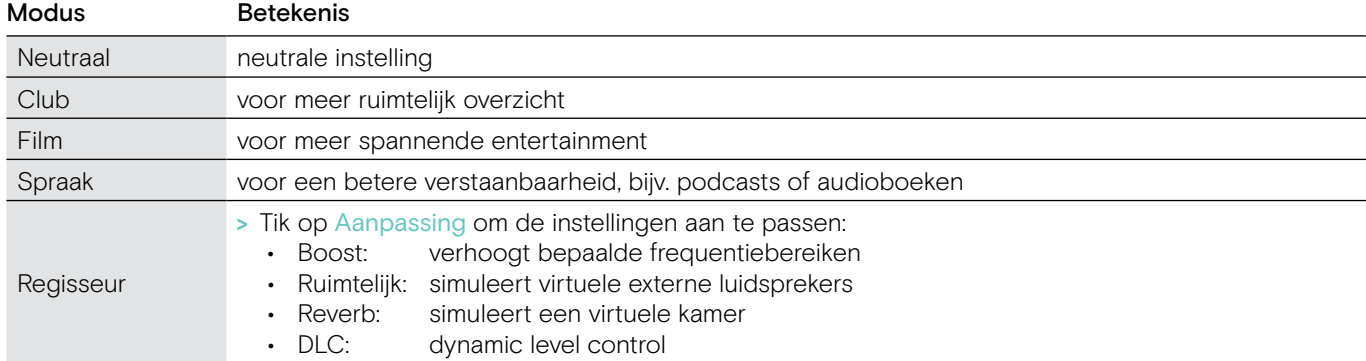

#### Call Enhancement activeren/deactiveren

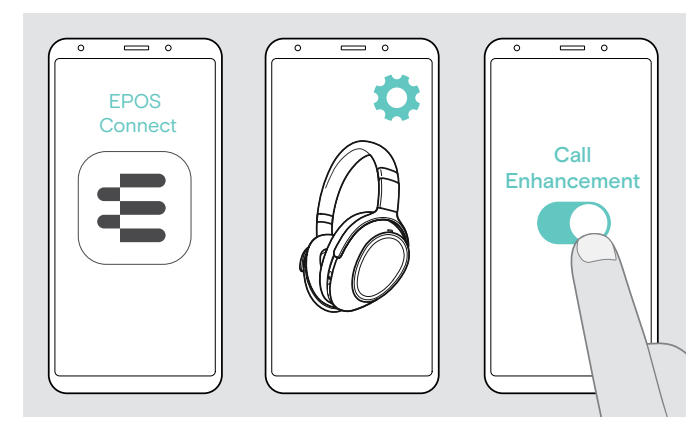

Deze functie reproduceert de stem van de persoon met wie u praat zo natuurlijk dat u de indruk krijgt dat de persoon in dezelfde kamer en niet aan de andere kant van de lijn.

$$
\ast \leftarrow
$$

- > Start de EPOS Connect-app.
- > Ga naar Instellingen.
- > Activeer of deactiveer Call Enhancement

#### Pas de Sidetone aan

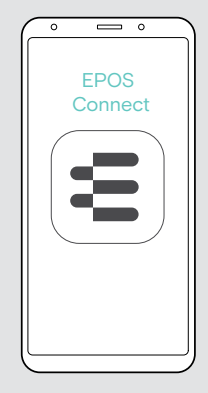

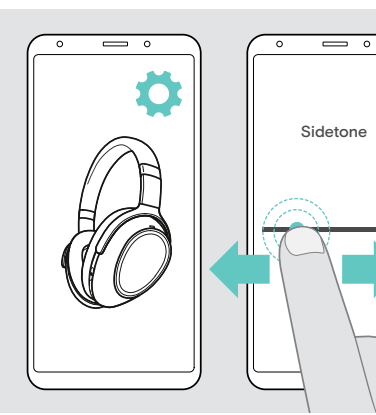

Sidetone is de hoorbare feedback van uw eigen stem tijdens een telefoongesprek.

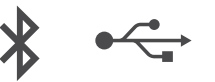

- > Start de EPOS Connect-app.
- > Ga naar Instellingen.
- > Verplaats de schuifregelaar naar de gewenste sterkte voor de Sidetone.

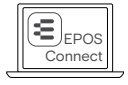

U kunt deze instellingen ook wijzigen via EPOS Connect.

#### <span id="page-25-4"></span><span id="page-25-0"></span>Spraakmeldingen inschakelen/uitschakelen, tonen en de taal wijzigen

U kunt de spraakmeldingen, tonen en taal wijzigen via de EPOS Connect-app.

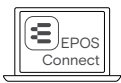

U kunt deze instellingen ook wijzigen via EPOS Connect.

#### Spraakmeldingen en tonen inschakelen/uitschakelen

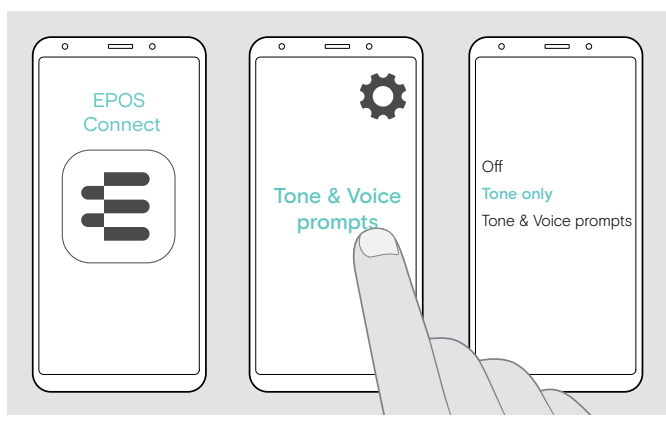

#### De taal van de spraakmeldingen wijzigen

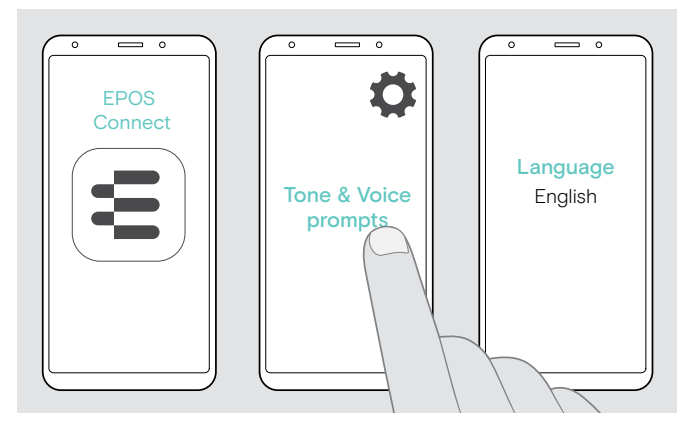

- > Start de EPOS Connect-app.
- > Ga naar Instellingen.
- > Tik op Toon & Spraakmeldingen.
- > Tik op:
- Uit
	- deactiveert tonen en spraakmeldingen
	- (enkele uitzonderingen, bijv. oplaadbare accu is leeg) **Toon**
	- deactiveert enkel spraakmeldingen • Toon & Spraakmeldingen
	- activeert tonen en spraakmeldingen

De spraakmeldingen worden standaard in het Engels uitgesproken.

- > Start de EPOS Connect-app.
- > Ga naar Instellingen.
- > Tik op Toon & Spraakmeldingen.
- > Tik op Taal van gesproken aanwijzingen en kies de overeenstemmende taal in de lijst.

#### <span id="page-25-3"></span>Bluetooth opnieuw verbinden / loskoppelen via de dongle

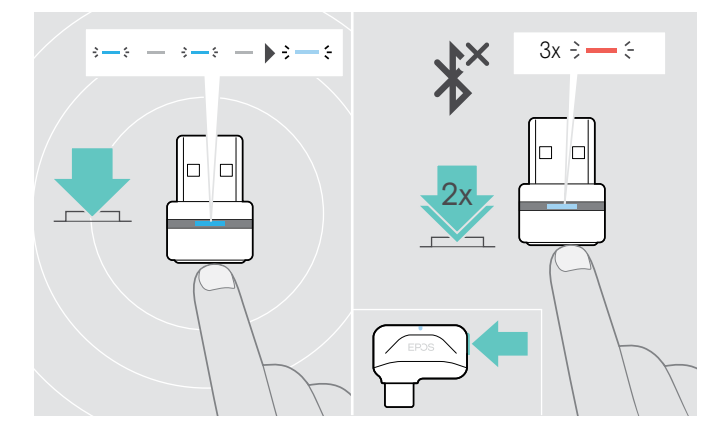

#### <span id="page-25-1"></span>Bluetooth opnieuw verbinden

> Tik op de knop van de dongle. De dongle knippert blauw en licht op gedimd blauw.

#### <span id="page-25-2"></span>Bluetooth loskoppelen

> Dubbeltik op de knop van de dongle. Bluetooth wordt losgekoppeld. De led knippert drie keer rood.

#### <span id="page-26-0"></span>Als u het Bluetooth-bereik verlaat

Het bereik tussen de headset en het Bluetooth-apparaat is afhankelijk van het apparaat. Het zendbereik hangt grotendeels af van omgevingscondities zoals de wanddikte, de samenstelling van de wand, etc. Bij een vrije zichtlijn bedraagt het zendbereik van de meeste Bluetooth-apparaten maximaal 25 meter.

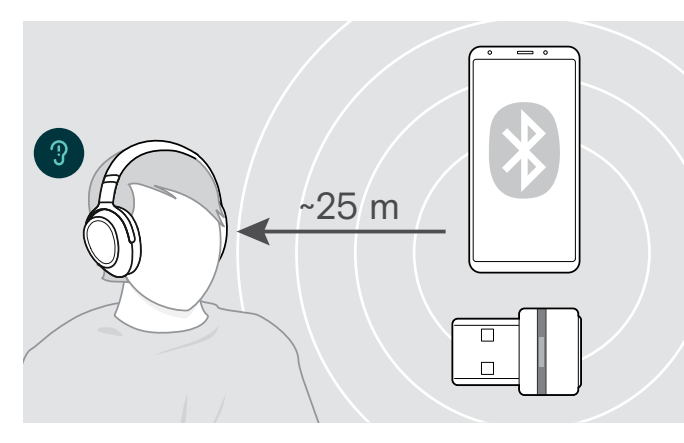

Als de geluidskwaliteit erop achteruitgaat, bijv. tijdens een gesprek of als de verbinding volledig afbreekt:

> Voer het radiobereik van het Bluetooth-apparaat opnieuw in.

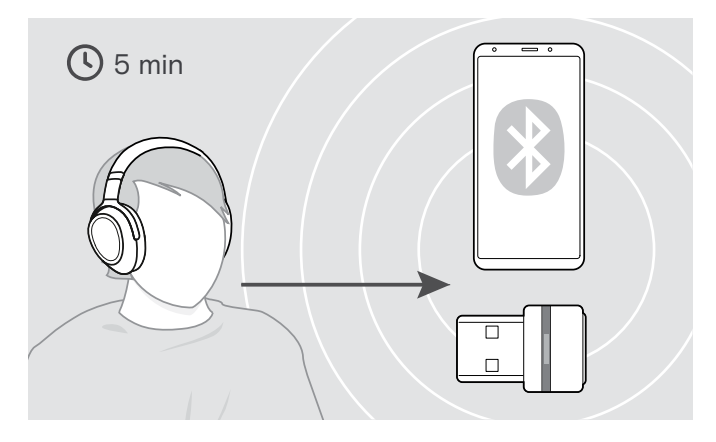

Als u het Bluetooth-zendbereik opnieuw invoert binnen 5 minuten wordt de verbinding opnieuw tot stand gebracht.

Na meer dan 5 minuten moet u de verbinding handmatig opnieuw tot stand brengen:

> Schakel de headset uit en opnieuw aan.

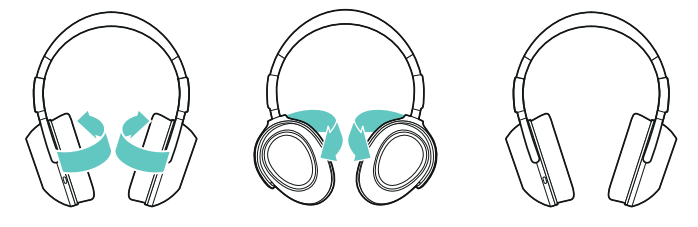

#### De headset opslaan en vervoeren

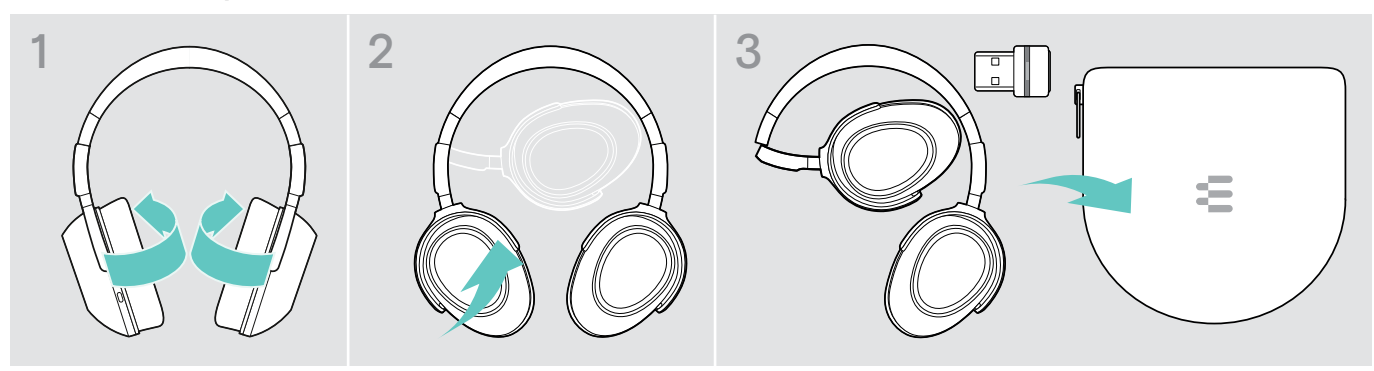

Om krassen op de headset te voorkomen:

- > Vouw de oorschelpen naar binnen naar de hoofdband toe.
- > Bewaar de headset in de behuizing wanneer deze niet in gebruik is of wanneer u hem draagt. Bewaar hem op een schone en droge plaats.

Wanneer u de headset gedurende langere tijd niet gebruikt:

> Laad de accu om de 3 maanden gedurende ca. 1 uur op.

# <span id="page-27-0"></span>De producten onderhouden en de firmware bijwerken

#### De producten reinigen

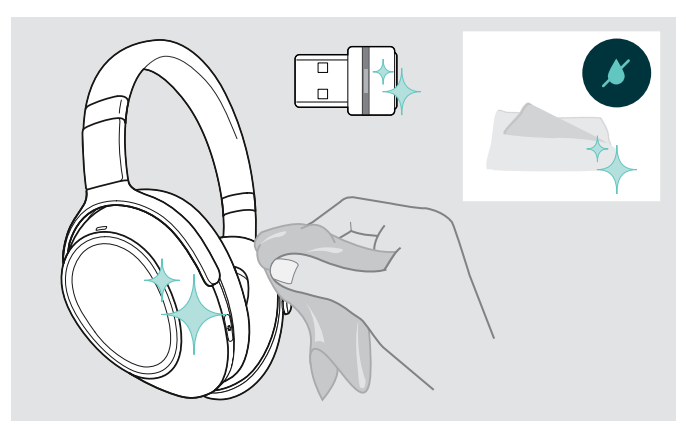

#### VOORZICHTIG

#### Vloeistof kan de elektronica van het product onherstelbaar beschadigen!

Water dringt in de behuizing van het product en kan kortsluiting in de elektronica veroorzaken.

- > Houd alle soorten vloeistoffen uit de buurt van dit product.
- > Gebruik in geen geval oplos- of reinigingsmiddelen.
- > Maak het apparaat uitsluitend schoon met een droge doek.

#### De oorkussentjes vervangen

Om hygiënische redenen moet u de oorkussens af en toe vervangen. Reserveoorkussens zijn verkrijgbaar bij uw EPOS-partner.

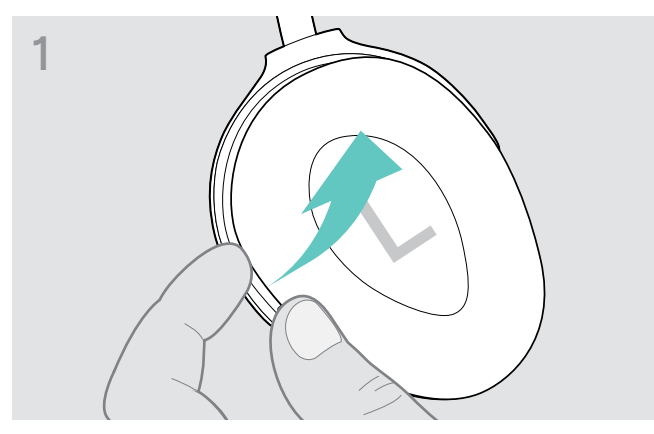

> Houd hem vast onder de ring van het oorkussen aan de buitenkant en trek het van de haken van de oorschelp.

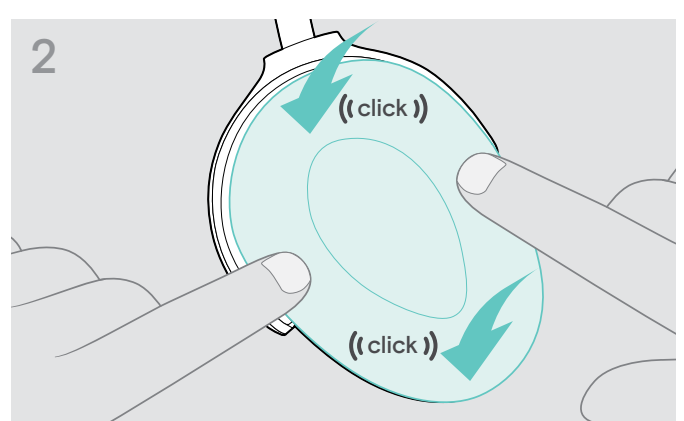

> Breng het nieuwe oorkussen aan op de bovenste en onderste haken en druk op alle hoeken van de oorschelp om ze veilig te vergrendelen.

#### <span id="page-28-0"></span>De firmware van de producten actualiseren

De update uitvoeren van de geïnstalleerde firmware:

> Installeer de gratis EPOS Connect software (zie pagina [11\)](#page-11-2).

#### De update uitvoeren van de firmware van de headset De update uitvoeren van de firmware van de dongle

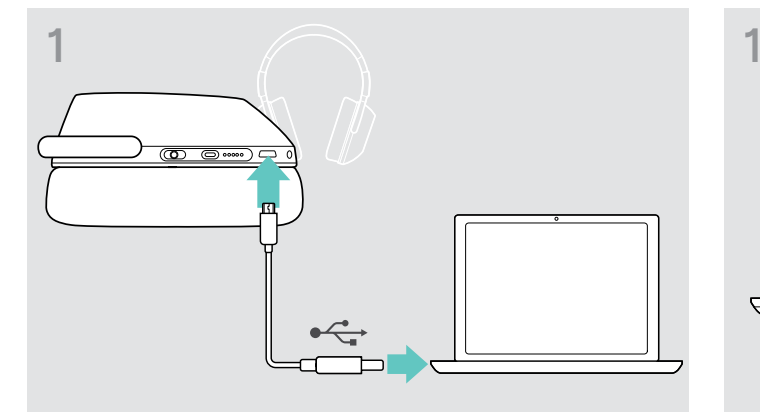

> Sluit de USB-kabel aan op uw headset en uw computer. De leds lichten op.

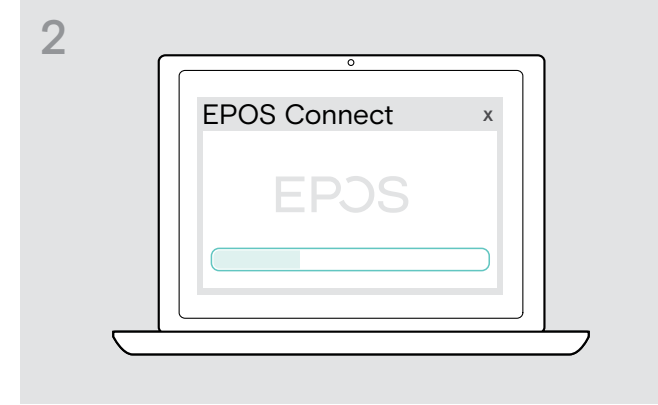

# USB-C  $\leftarrow$ USB-A

> Steek de dongle in de USB-poort van uw computer. De led licht op.

#### > Start EPOS Connect.

Als er een nieuwe firmware beschikbaar is, zal de software u door het updateproces begeleiden.

#### De oplaadbare accu van de headset vervangen/verwijderen

De oplaadbare accu mag uitsluitend worden vervangen of verwijderd door een erkend EPOS-servicecentrum.

> Neem contact op met uw EPOS-servicecentrum als de oplaadbare accu moet worden vervangen. Zoek een EPOS-servicepartner in uw land op eposaudio.com

Buiten de garantieperiode mag de oplaadbare accu worden vervangen of verwijderd door een gekwalificeerd servicecentrum.

# <span id="page-29-0"></span>Bij problemen ...

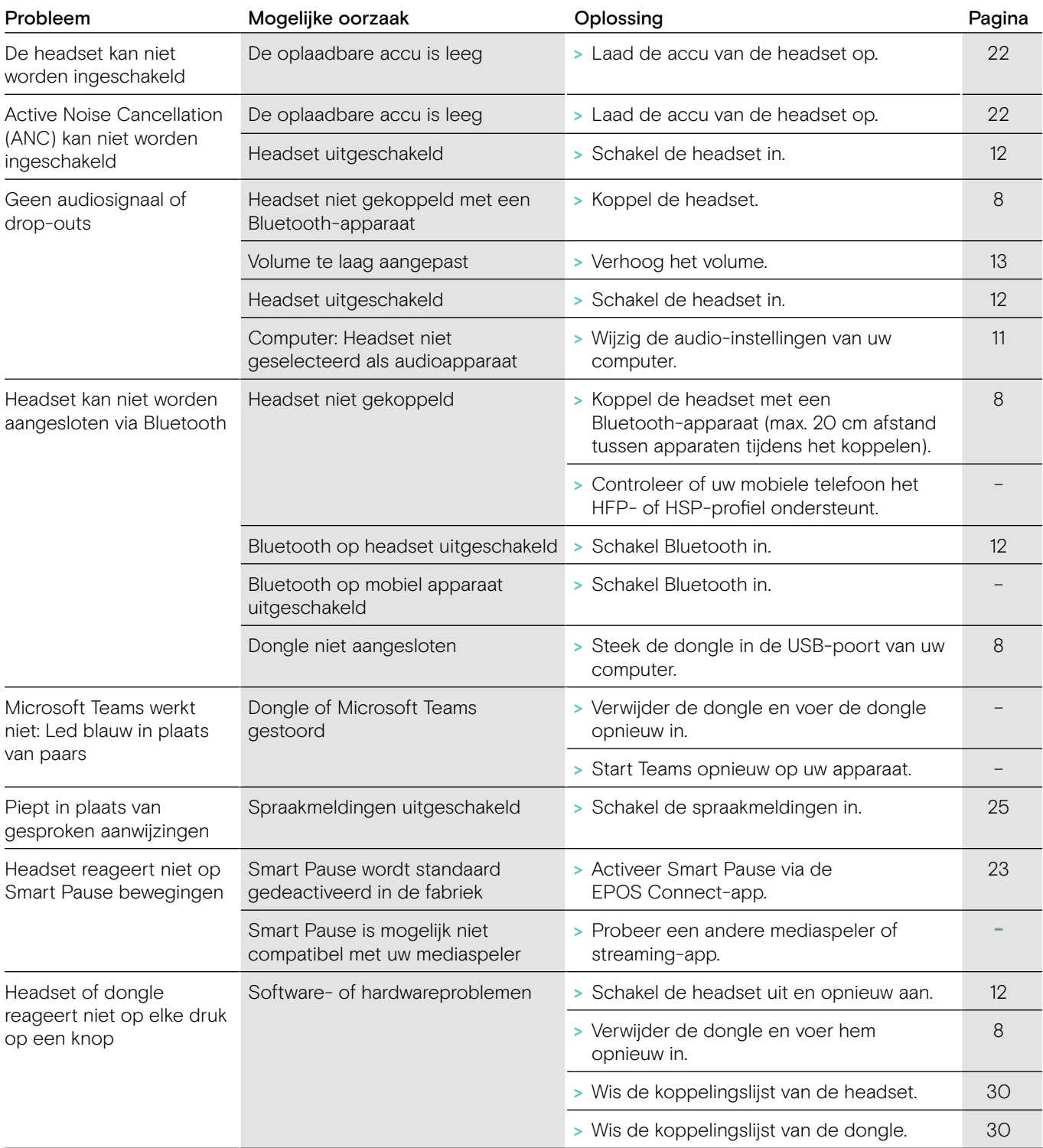

Neem contact op met uw lokale EPOS partner voor hulp als er een probleem optreedt dat niet in de tabel wordt vermeld of als de problemen niet kunnen worden verholpen met de in de tabel voorgestelde oplossingen.

Zoek op eposaudio.com naar de lokale EPOS partner in uw land.

#### <span id="page-30-1"></span><span id="page-30-0"></span>De koppelingslijst van de headset wissen (Reset)

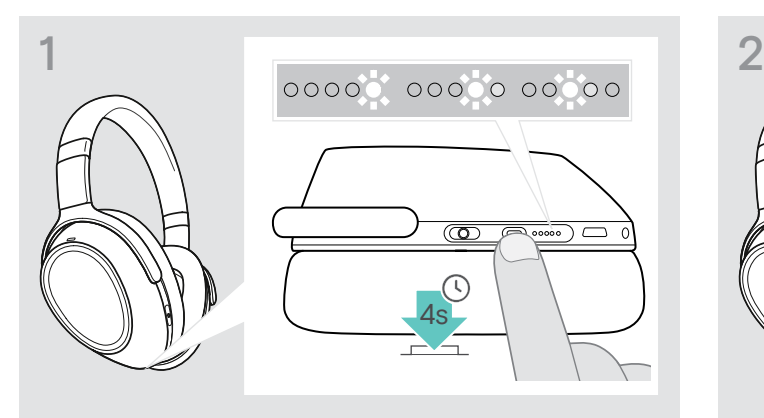

> Houd de knop Teams/pairing ingedrukt tot de leds achtereenvolgens wit oplichten. De headset staat in de pairing-modus.

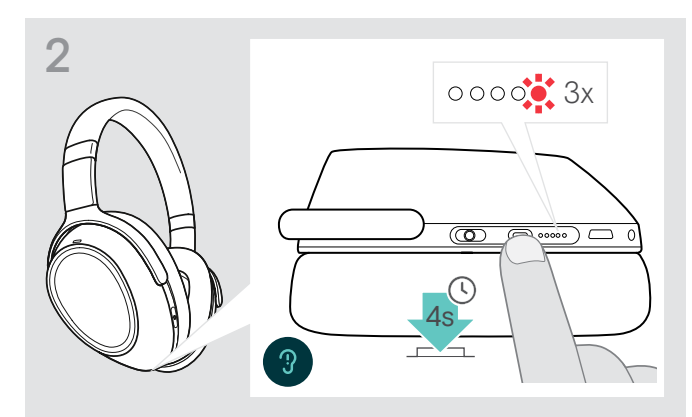

> Houd de Teams/koppeling knop ingedrukt tot de led 3 maal rood knippert. De koppelingslijst is gewist. De headset zoekt Bluetoothapparaten om mee te koppelen - zie pagina [8](#page-8-1).

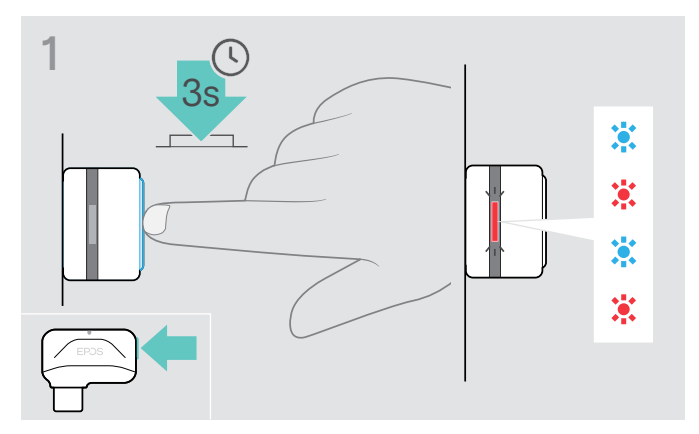

#### <span id="page-30-2"></span>De koppelingslijst van de dongle wissen (Reset)

- > Steek de dongle in de USB-poort van uw computer.
- > Houd de toets ingedrukt tot de led blauw en rood knippert.

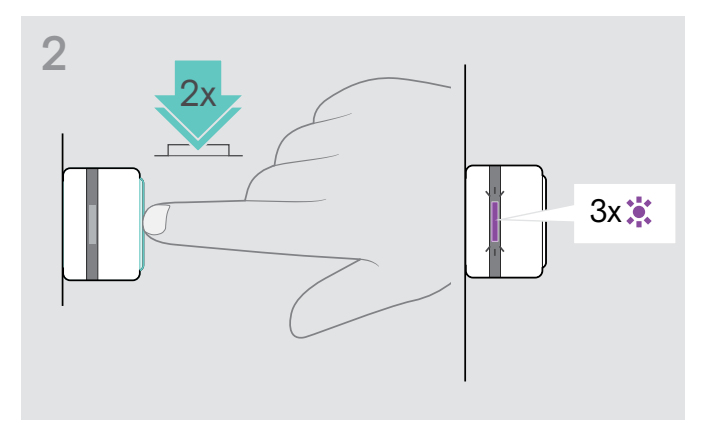

> Druk twee keer op de toets van de adapter. De led knippert drie keer paars. De koppelingslijst is gewist. De dongle zoekt Bluetooth-apparaten om mee te koppelen - zie pagina [8](#page-8-1).

# EP<sub>OS</sub>

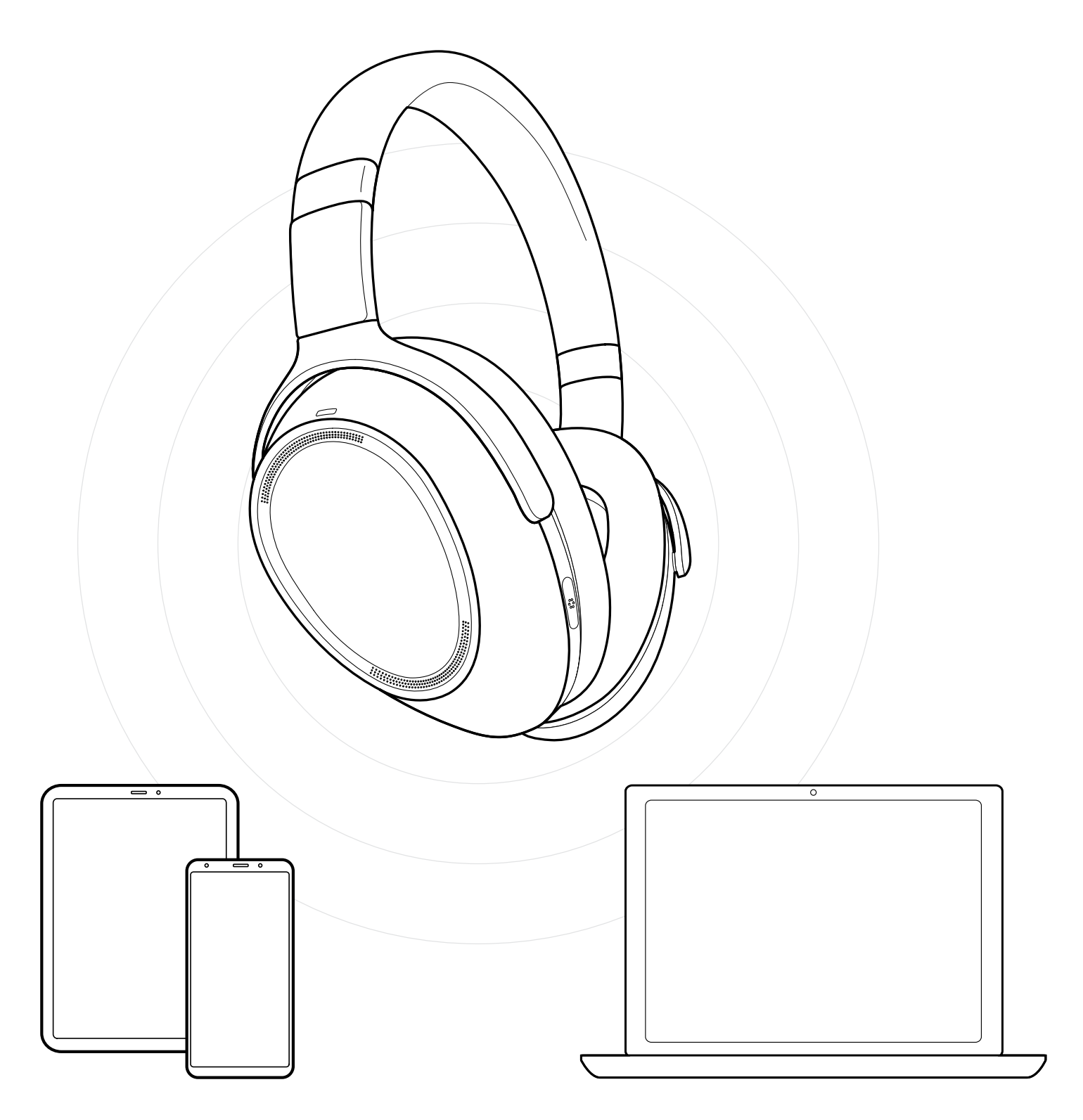

## DSEA A/S

Kongebakken 9, DK-2765 Smørum, Denmark eposaudio.com

Publ. 12/22, A05